# SBC

## User Manual

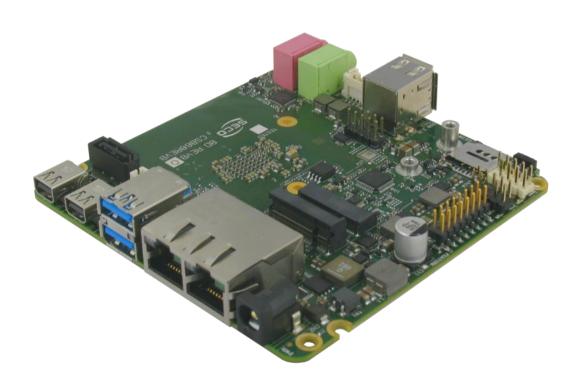

## SBC-B68-eNUC

SBC with the Intel® Atom™ X Series, Intel® Celeron® J/N Series and Intel® Pentium® N Series (formerly code name Apollo Lake) SoCs in the embedded NUC™ form factor

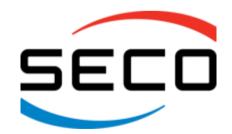

### REVISION HISTORY

| Revision | Date             | Note                                                                                                    | Ref |
|----------|------------------|----------------------------------------------------------------------------------------------------|-----|
| 1.0      | 27 April 2018    | First Official Release.                                                                                                    | SB  |
| 1.1      | 26 February 2018 | Technical Features updated. Aligned to PCB rev. D Breaker references removed in par. 3.3.4 and 3.3.14 BIOS Section updated eDP-to-LVDS accessory section updated (par. 5.2.3) | SB  |
| 1.2      | 21 May 2019      | CN2 P/N corrected CN19 Specification updated and pinout corrected CABKITB68 composition corrected                                                                             | SB  |
| 1.3      | 21 April 2020    | Amplified audio specifications corrected (par. 3.3.5)<br>CN9 pinout corrected (par. 3.3.9)<br>eDP-to-LVDS accessory section updated (par. 5.2.3)                              | SB  |
|          |                  |                                                                                                    |     |

All rights reserved. All information contained in this manual is proprietary and confidential material of SECO S.p.A.

Unauthorized use, duplication, modification or disclosure of the information to a third-party by any means without prior consent of SECO S.p.A. is prohibited.

Every effort has been made to ensure the accuracy of this manual. However, SECO S.p.A. accepts no responsibility for any inaccuracies, errors or omissions herein. SECO S.p.A. reserves the right to change precise specifications witho Tut prior notice to supply the best product possible.

For further information on this module or other SECO products, but also to get the required assistance for any and possible issues, please contact us using the dedicated web form available at http://www.seco.com (registration required).

Our team is ready to assist.

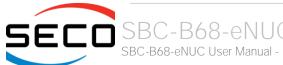

## INDEX

| Chapter 1.     | INTRODUCTION                          | 6    |
|----------------|---------------------------------------|------|
| 1.1 Wa         | arranty                               | 7    |
| 1.2 Info       | ormation and assistance               | 8    |
| 1.3 RM         | 1A number request                     | 8    |
| 1.4 Sat        | fety                                  | 9    |
| 1.5 Ele        | ctrostatic discharges                 | 9    |
| 1.6 Ro         | HS compliance                         | 9    |
| 1.7 Ter        | minology and definitions              | .10  |
| 1.8 Ref        | ference specifications                | .12  |
| Chapter 2.     | OVERVIEW                              | .13  |
| 2.1 Intr       | oduction                              | 14   |
| 2.2 Ted        | chnical specifications                | 15   |
| 2.3 Ele        | ctrical specifications                | .16  |
| 2.3.1          | RTC Battery                           | 16   |
| 2.3.2          | Power consumption                     |      |
| 2.3.3          | Power rails naming convention         |      |
|                | echanical specifications              |      |
| 2.5 Blo        | ock diagram                           |      |
| Chapter 3.     | CONNECTORS                            | .21  |
| 3.1 Intr       | oduction                              | . 22 |
| 3.2 Co         | nnectors overview                     | .23  |
| 3.3 Co         | nnectors description                  | . 24 |
| 3.3.1          | Ethernet connectors                   |      |
| 3.3.2          | USB ports                             |      |
| 3.3.3          | miniDP++ Connectors                   |      |
| 3.3.4          | eDP Connector                         |      |
| 3.3.5          | Audio interfaces.                     |      |
| 3.3.6<br>3.3.7 | Buttons / LED header                  |      |
| 3.3.8          | µSD slot                              |      |
| 3.3.9          | S-ATA connectors                      |      |
| 3.3.10         | M.2 SSD/WWAN Slot: Socket 2 Key B     |      |
| 3.3.11         | M.2 Connectivity Slot: Key E Socket 1 |      |
|                |                                       |      |

| 3.3.12     | FAN connectors                             | 36 |
|------------|--------------------------------------------|----|
| 3.3.13     | microSIM Card Slot                         | 37 |
| 3.3.14     | Feature connector.                         | 37 |
| 3.3.15     | Optional IR Receiver                       | 38 |
| Chapter 4. | BIOS SETUP                                 | 39 |
| 4.1 Apti   | o setup Utility                            | 40 |
| 4.2 Maii   | n setup menu                               | 41 |
| 4.2.1      | System Time / System Date                  |    |
| 4.3 Adv    | anced menu                                 |    |
| 4.3.1      | Trusted computing submenu                  | 43 |
| 4.3.2      | ACPI Settings                              | 43 |
| 4.3.3      | S5 RTC Wake Settings submenu               | 44 |
| 4.3.4      | Serial Port Console Redirection submenu    | 44 |
| 4.3.5      | CPU Configuration submenu                  | 46 |
| 4.3.6      | AMI graphic Output Protocol Policy submenu | 47 |
| 4.3.7      | PCI Subsystem settings submenu             |    |
| 4.3.8      | Network Stack configuration submenu        |    |
| 4.3.9      | CSM configuration submenu                  |    |
| 4.3.10     | NVMe configuration submenu                 |    |
| 4.3.11     | SDIO configuration submenu                 |    |
| 4.3.12     | USB configuration submenu.                 |    |
| 4.3.13     | Platform Trust technology submenu          |    |
| 4.3.14     | Main Thermal Configuration submenu.        |    |
| 4.3.15     | HSUART Transceiver. Configuration submenu  |    |
| 4.3.16     | LVDS configuration submenu                 |    |
| 4.3.17     | SMBios Information                         |    |
| 4.3.18     | ACPI Devices configuration submenu         |    |
| 4.3.19     | Embedded Controller submenu                |    |
| •          | oset menu                                  |    |
| 4.4.1      | South Bridge submenu                       |    |
| 4.4.2      | Uncore Configuration submenu               |    |
| 4.4.3      | South Cluster Configuration submenu        |    |
|            | urity menu                                 |    |
| 4.5.1      | Secure Boot submenu                        |    |
|            | t menut                                    |    |
|            | e & Exit menu                              |    |
| Chapter 5. | APPENDICES                                 | 66 |

| 5.1 | _     | Thermal Design                       | . 67 |
|-----|-------|--------------------------------------|------|
| 5.2 | /     | Accessories                          | .68  |
|     | 5.2.1 | Accessories kit CABKITB68            | . 68 |
| !   | 5.2.2 | USB-to-Serial port converter modules | . 69 |
|     | 5.2.3 | eDP-to-LVDS converter                | . 70 |

## Chapter 1. INTRODUCTION

- Warranty
- Information and assistance
- RMA number request
- Safety
- Electrostatic discharges
- RoHS compliance
- Terminology and definitions
- Reference specifications

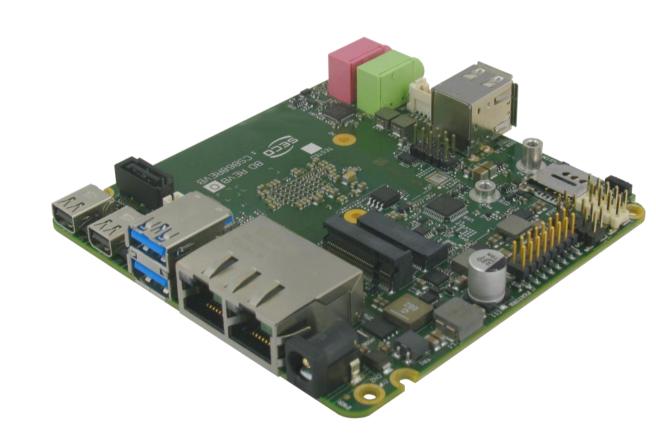

## 1.1 Warranty

This product is subject to the Italian Law Decree 24/2002, acting European Directive 1999/44/CE on matters of sale and warranties to consumers.

The warranty on this product lasts for 1 year.

Under the warranty period, the Supplier guarantees the buyer assistance and service for repairing, replacing or credit of the item, at the Supplier's own discretion.

Shipping costs that apply to non-conforming items or items that need replacement are to be paid by the customer.

Items cannot be returned unless previously authorized by the supplier.

The authorization is released after completing the specific form available on the web-site <a href="http://www.seco.com/en/prerma">http://www.seco.com/en/prerma</a> (RMA Online). The RMA authorization number must be put both on the packaging and on the documents shipped with the items, which must include all the accessories in their original packaging, with no signs of damage to, or tampering with, any returned item.

The error analysis form identifying the fault type must be completed by the customer and has must accompany the returned item.

If any of the above mentioned requirements for the RMA is not satisfied, the item will be shipped back and the customer will have to pay any and all shipping costs.

Following a technical analysis, the supplier will verify if all the requirements, for which a warranty service applies, are met. If the warranty cannot be applied, the Supplier will calculate the minimum cost of this initial analysis on the item and the repair costs. Costs for replaced components will be calculated separately.

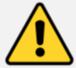

Warning!

All changes or modifications to the equipment not explicitly approved by SECO S.p.A. could impair the equipment's functionalities and could void the warranty

### 1.2 Information and assistance

What do I have to do if the product is faulty?

SECO S.p.A. offers the following services:

- SECO website: visit <a href="http://www.seco.com">http://www.seco.com</a> to receive the latest information on the product. In most cases it is possible to find useful information to solve the problem.
- SECO Sales Representative: the Sales Rep can help to determine the exact cause of the problem and search for the best solution.
- SECO Help-Desk: contact SECO Technical Assistance. A technician is at disposal to understand the exact origin of the problem and suggest the correct solution.

E-mail: technical.service@seco.com

Fax (+39) 0575 340434

- Repair centre: it is possible to send the faulty product to the SECO Repair Centre. In this case, follow this procedure:
  - o Returned items must be accompanied by a RMA Number. Items sent without the RMA number will be not accepted.
  - o Returned items must be shipped in an appropriate package. SECO is not responsible for damages caused by accidental drop, improper usage, or customer neglect.

Note: Please have the following information before asking for technical assistance:

- Name and serial number of the product;
- Description of Customer's peripheral connections;
- Description of Customer's software (operating system, version, application software, etc.);
- A complete description of the problem;
- The exact words of every kind of error message encountered.

## 1.3 RMA number request

To request a RMA number, please visit SECO's web-site. On the home page, please select "RMA Online" and follow the procedure described.

A RMA Number will be sent within 1 working day (only for on-line RMA requests).

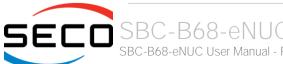

## 1.4 Safety

The SBC-B68-eNUC board uses only extremely-low voltages.

While handling the board, please use extreme caution to avoid any kind of risk or damages to electronic components.

Always switch the power off, and unplug the power supply unit, before handling the board and/or connecting cables or other boards.

Avoid using metallic components - like paper clips, screws and similar - near the board when connected to a power supply, to avoid short circuits due to unwanted contacts with other board components.

If the board has become wet, never connect it to any external power supply unit or battery.

Check carefully that all cables are correctly connected and that they are not damaged.

## 1.5 Electrostatic discharges

The SBC-B68-eNUC board, like any other electronic product, is an electrostatic sensitive device: high voltages caused by static electricity could damage some or all the devices and/or components on-board.

Whenever handling a SBC-B68-eNUC board, ground yourself through an anti-static wrist strap. Placement of the board on an anti-static surface is also highly recommended.

## 1.6 RoHS compliance

The SBC-B68-eNUC board is designed using RoHS compliant components and is manufactured on a lead-free production line. It is therefore fully RoHS compliant.

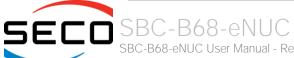

## 1.7 Terminology and definitions

ACPI Advanced Configuration and Power Interface, an open industrial standard for the board's devices configuration and power management

AHCI Advanced Host Controller Interface, a standard which defines the operation modes of SATA interface

API Application Program Interface, a set of commands and functions that can be used by programmers for writing software for specific Operating

Systems

BIOS Basic Input / Output System, the Firmware Interface that initializes the board before the OS starts loading

CEC Consumer Electronics Control, an HDMI feature which allows controlling more devices connected together by using only one remote control

DDC Display Data Channel, a kind of I2C interface for digital communication between displays and graphics processing units (GPU)

DDR Double Data Rate, a typology of memory devices which transfer data both on the rising and on the falling edge of the clock

DDR3L DDR, 3rd generation, Low voltage

DP++ Multimode Display Port, a video interface which can support both Display Port displays (directly) and HDMI/DVI displays (by using and external

adapter)

eDP embedded Display Port

FFC/FPC Flexible Flat Cable / Flat Panel Cable

GBE Gigabit Ethernet

Gbps Gigabits per second

GND Ground

GPI/O General purpose Input/Output

HD Audio High Definition Audio, most recent standard for hardware codecs developed by Intel® in 2004 for higher audio quality

HDMI High Definition Multimedia Interface, a digital audio and video interface

12C Bus Inter-Integrated Circuit Bus, a simple serial bus consisting only of data and clock line, with multi-master capability

Internet of Things

M.2 recent specifications for internal expansion modules, which defines many pinouts and sizes for different purposes. Can include SATA, PCI Express,

USB, UART, DP interfaces

Mbps Megabits per second

MMC/eMMC MultiMedia Card / embedded MMC, a type of memory card, having the same interface as the SD card. The eMMC is the embedded version of the

MMC. They are devices that incorporate the flash memories on a single BGA chip.

N.A. Not ApplicableN.C. Not Connected

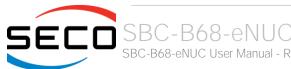

OpenCL Open Computing Language, a software library based on C99 programming language, conceived explicitly to realise parallel computing using

Graphics Processing Units (GPU)

OpenGL Open Graphics Library, an Open Source API dedicated to 2D and 3D graphics

OS Operating System

PCI-e Peripheral Component Interface Express

PSU Power Supply Unit
PWM Pulse Width Modulation

PWR Power

PXE Preboot Execution Environment, a way to perform the boot from the network ignoring local data storage devices and/or the installed OS

SATA Serial Advance Technology Attachment, a differential full duplex serial interface for Hard Disks

SD Secure Digital, a memory card type

SIM Subscriber Identity Module, a card which stores all data of the owner

SM Bus System Management Bus, a subset of the I2C bus dedicated to communication with devices for system management, like a smart battery and

other power supply-related devices

SPI Serial Peripheral Interface, a 4-Wire synchronous full-duplex serial interface which is composed of a master and one or more slaves, individually

enabled through a Chip Select line

TBM To be measured

TDP Thermal Design Power, an indication of the amount of heat generated by the processor that must be used for the design of the thermal solution.

TMDS Transition-Minimized Differential Signaling, a method for transmitting high speed serial data, normally used on DVI and HDMI interfaces

UEFI Unified Extensible Firmware Interface, a specification defining the interface between the OS and the board's firmware. It is meant to replace the

original BIOS interface

UIM User Identity Module, an extension of SIM modules.

USB Universal Serial Bus V\_REF Voltage reference Pin

xHCl eXtensible Host Controller Interface, Host controller for USB 3.0 ports, which can also manage USB 2.0 and USB1.1 ports

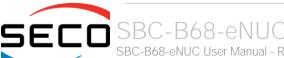

## 1.8 Reference specifications

Here below it is a list of applicable industry specifications and reference documents.

| Reference                                                                                                  | Link                                                                                                    |
|----------------------------------------------------------------------------------------------------|----------------------------------------------------------------------------------------------------|
| ACPI                                                                                                    | http://www.acpi.info                                                                                                    |
| AHCI                                                                                                    | http://www.intel.com/content/www/us/en/io/serial-ata/ahci.html                                                             |
| DDC                                                                                                    | http://www.vesa.org                                                                                                    |
| embedded NUC™                                                                                              | http://www.sget.org/fileadmin/ migrated/content uploads/SGET Specification embedded NUC SFF V100.pdf                       |
| Gigabit Ethernet                                                                                           | http://standards.ieee.org/about/get/802/802.3.html                                                                         |
| HD Audio                                                                                                   | http://www.intel.com/content/dam/www/public/us/en/documents/product-specifications/high-definition-audio-specification.pdf |
| HDMI                                                                                                    | http://www.hdmi.org/index.aspx                                                                                             |
| I2C                                                                                                    | http://www.nxp.com/documents/other/UM10204_v5.pdf                                                                          |
| Intel® Front Panel I/O connectivity DG                                                                     | http://www.formfactors.org/developer/specs/A2928604-005.pdf                                                                |
| M.2                                                                                                    | http://pcisig.com/specifications                                                                                           |
| MMC/eMMC                                                                                                   | http://www.jedec.org/committees/jc-649                                                                                     |
| OpenCL                                                                                                    | http://www.khronos.org/opencl                                                                                              |
| OpenGL                                                                                                    | http://www.opengl.org                                                                                                    |
| PCI Express                                                                                                | http://www.pcisig.com/specifications/pciexpress                                                                            |
| SATA                                                                                                    | https://www.sata-io.org                                                                                                    |
| SD Card Association                                                                                        | https://www.sdcard.org/home                                                                                                |
| SM Bus                                                                                                    | http://www.smbus.org/specs                                                                                                 |
| TMDS                                                                                                    | http://www.siliconimage.com/technologies/tmds                                                                              |
| UEFI                                                                                                    | http://www.uefi.org                                                                                                    |
| USB 2.0 and USB OTG                                                                                        | http://www.usb.org/developers/docs/usb 20 070113.zip                                                                       |
| USB 3.0                                                                                                    | http://www.usb.org/developers/docs/usb_30_spec_070113.zip                                                                  |
| Intel <sup>®</sup> Atom <sup>™</sup> , Pentium <sup>®</sup> and Celeron <sup>®</sup><br>Apollo Lake family | http://ark.intel.com/products/codename/80644/Apollo-Lake#@Embedded                                                         |

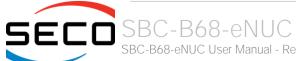

# Chapter 2. OVERVIEW

- Introduction
- Technical specifications
- Electrical specifications
- Mechanical specifications
- Block diagram

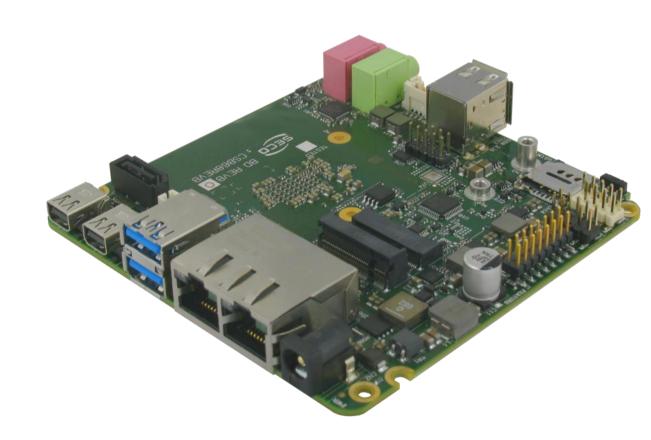

### 2.1 Introduction

SBC-B68-eNUC is a Single Board Computer in embedded NUC<sup>™</sup> form factor (just 101.6 x 101.6mm) based on the 8<sup>th</sup> generation Intel<sup>®</sup> Atom<sup>™</sup>, Pentium<sup>®</sup> and Celeron<sup>®</sup> family of System-on-Chips (SOCs) formerly coded as Apollo Lake, a series of Dual / Quad SOCs with 64-bit instruction set.

These SoCs embed all the features usually obtained by combination of CPU + platform controller hubs, all in one single IC, which allows, therefore, the system minimisation and performance optimisation, which is essential for boards with sizes so reduced as for embedded  $NUC^{TM}$  SBCs.

The board is also available in EXTREME configuration, with all the components mounted onboard certified for industrial temperature ranges (this configuration is not available with the Celeron® processors).

The embedded memory controller allows the integration of up to 8GB of LPDDR4 Memory directly soldered onboard, speed up to 2400MT/s.

All SOCs embed an Intel® HD Graphics 500 series controller, which offer high graphical performances, with support for Microsoft® DirectX12, OpenGL 4.3, OpenGL 1.2, OpenGLES 3.0 and HW acceleration for video encoding and decoding of HEVC (H.265), H.264, JPEG/MJPEG. It is also possible the HW video decoding only of VP9, MPEG2, VC-1 and WMV9.

This embedded GPU is able to drive three independent displays, by using the miniDP++ and eDP interfaces. Any combinations of these video interfaces are supported.

Further features, managed directly by the Intel® Atom™, Pentium® and Celeron® family of System-on-Chips (SOCs) SoCs and included in SBC-B68-eNUC board, are two SATA Channels (one used for the common SATA / SSD drives, the other used to implement a M.2 Socket 2 Key B SSD/WWAN slot), microSD interface, eight USB ports (two USB 3.0 and two further USB 2.0 on standard Type-A sockets, one USB 2.0 on M.2 Socket 1 Key E Connectivity slot, one USB 3.0 on M.2 Socket 2 Key B SSD/WWAN slot and two USB 2.0 on internal pin header), HD Audio, two UARTs (which are made available with software-configurable RS-232 / RS-422 / RS-485 interface) and five PCI Express lanes (two PCI express lanes are used for the implementation of two Gigabit Ethernet interfaces, a PCI-e x1 lane is carried out on M.2 Socket 1 Key E Connectivity slot, a PCI-e x2 port is shared on M.2 Socket 2 Key B SSD/WWAN slot)

This board is suitable both for IoT applications, due to its rich connectivity, and for industrial applications, since it can accept supply voltages in the range  $+18V_{DC} \div 32V_{DC}$  (recommended voltage range).

The board offers the possibility of expansion by using M.2 modules (both for mass storage and connectivity expansion), which is one of the most recent standards for expansion modules. This guarantees to the SBC-B68-eNUC board a wide possibility of expandability even for the future.

Please refer to following chapter for a complete list of all peripherals integrated and characteristics.

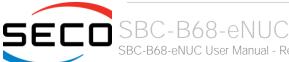

## 2.2 Technical specifications

#### SoC

Intel® Atom™ x7-E3950, Quad Core @1.6GHz (Burst 2.0GHz), 2MB L2 Cache, 12W TDP Intel® Atom™ x5-E3940, Quad Core @1.6GHz (Burst 1.8GHz), 2MB L2 Cache, 9.5W TDP Intel® Atom™ x5-E3930, Dual Core @1.3GHz (Burst 1.8GHz), 2MB L2Cache, 6.5W TDP Intel® Pentium® N4200, Quad Core @1.1GHz (Burst 2.5GHz), 2MB L2 Cache, 6W TDP Intel® Celeron® N3350, Dual Core @1.1GHz (Burst 2.4GHz), 2MB L2Cache, 6W TDP Intel® Celeron® J3455, Quad Core @1.5GHz (Burst 2.3GHz), 2MB L2Cache, 10W TDP Intel® Celeron® J3355, Dual Core @2.0GHz (Burst 2.5 GHz), 2MB L2Cache, 10W TDP

#### Memory

Quad Channel Soldered Down LPDDR4 memory, up to 8GB

#### Graphics

Integrated Intel® HD Graphics 500 series controller with up to 18 Execution Units Three independent display support

HW decoding of HEVC(H.265), H.264, MVC , VP8, VP9, MPEG2, VC-1, WMV9, JPEG/MJPEG formats

HW encoding of HEVC(H.265), H.264, MVC, VP8, VP9 and JPEG/MPEG formats

#### Video Interfaces

Two DP++ 1.2 interfaces on miniDP connectors (supports HDMI displays through external adapter)

embedded Display Port (eDP) internal connector

LVDS through optional external adapter

#### Video Resolution

HDMI, eDP: Up to 3840x2160 (4K) DP++: Up to 4096x2160 LVDS: Up to 1920 x 1200

#### Mass Storage

Optional eMMC drive onboard SATA 7p M connector M.2 SATA SSD slot (Socket 2 Key B Type 3042/2260 \*) microSD Card slot

#### Networking

2x Gbit LAN / Intel Gigabit Ethernet i21x family controller M.2 WWAN Slot for Modems (Socket 2 Key B Type 3042/2260 \*) M.2 WLAN Connectivity Slot for WiFi/BT (Socket 1 Key E type 2230)

#### USB

2 x USB 3.0 Host ports on Type-A sockets 2 x USB 2.0 Host ports on Type-A sockets 2 x USB 2.0 Host port on internal pin header 1 x USB 3.0 Host port on SSD/WWAN M.2 slot (\*) 1 x USB 2.0 Host port on WLAN M.2 Slot

#### **PCI-Express**

1 x PCI-e x2 port on M.2 SSD/WWAN Slot 1 x PCI-e x1 port on M.2 WLAN Slot

#### Audio

HD Audio Codec Cirrus Logic CS4207 Mic In and Line out Audio jacks Amplified Speaker Output on internal pin header

#### Serial Ports

2 x RS-232 / RS-422 / RS-485 Serial ports on internal pin Header (software configurable)

#### Other Interfaces

2 x I2C + 8 x GPI/Os on Feature connector Button/LED Front Panel Header CIR (Consumer InfraRed) Sensor microSIM slot for M.2 WWAN Modem

Power supply:  $+18V_{DC} \div + 32V_{DC}$  recommended

+15V<sub>DC</sub> ÷ +36V<sub>DC</sub> absolute

RTC Battery

Operating temperature:  $0^{\circ}C \div +60^{\circ}C^{**}$  (Commercial temperature)

-40°C ÷ +85°C (Industrial version)

Dimensions: 101.6 x 101.6 mm (4" x 4").

Supported Operating Systems:

Microsoft® Windows 10 Enterprise (64 bit)

Microsoft® Windows 10 IoT Core

Wind River Linux (64 bit)

Yocto (64 bit)

\*\* \*Measured at any point of SECO standard heatspreader for this product, during any and all times (including start-up). Actual temperature will widely depend on application, enclosure and/or environment. Upon customer to consider application-specific cooling solutions for the final system to keep the heatspreader temperature in the range indicated. Please also check paragraph 5.1

<sup>\*</sup> SATA SSD + USB 3.0 and WWAN functionalities share the same slot and are therefore mutually exclusive

## 2.3 Electrical specifications

The SBC-B68-eNUC board can be supplied with any voltage in the range  $+18V_{DC} \div +32V_{DC}$  range (recommended voltage range)

This voltage can be supplied through a standard 6.3mm (internal pin, diameter 2.0 mm) Power Jack (CN1). Internal pin is V<sub>IN</sub> power line.

| Pow | Power IN PCB terminal block - CN2 |  |  |  |  |
|-----|-----------------------------------|--|--|--|--|
| Pin | Signal                            |  |  |  |  |
| 1   | $V_{1N}$                          |  |  |  |  |
| 2   | GND                               |  |  |  |  |

As an alternative, the board can be equipped with a 2-position Terminal Block with front spring-cage connection type PHOENIX CONTACT p/n 1990973 or equivalent, which can be used for the connection of an external PSU.

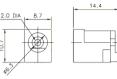

#### 2.3.1 RTC Battery

For the occurrences when the module is not powered with an external power supply, on board there is a cabled coin Lithium Battery to supply, with a 3V voltage, the Real Time Clock embedded inside the Intel® SoC.

Battery used is a cabled CR2032-LD Lithium coin-cell battery, with a nominal capacity of 220mAh.

| Bat | Battery connector - CN3 |  |  |  |  |  |  |
|-----|-------------------------|--|--|--|--|--|--|
| Pin | Signal                  |  |  |  |  |  |  |
| 1   | $V_{RTC}$               |  |  |  |  |  |  |
| 2   | GND                     |  |  |  |  |  |  |

The battery is not rechargeable, and can be connected to the board using dedicated connector CN5 which is a 2-pin p1.27 mm type MOLEX p/n 53261-0271 or equivalent, with pinout shown in the table on the left.

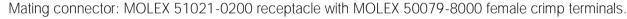

In case of exhaustion, the battery should only be replaced with devices of the same type. Always check the orientation before inserting and make sure that they are aligned correctly and are not damaged or leaking.

Never allow the batteries to become short-circuited during handling.

Lack CAUTION: handling batteries incorrectly or replacing with not-approved devices may present a risk of fire or explosion.

Batteries supplied with SBC-B68-eNUC are compliant to requirements of European Directive 2006/66/EC regarding batteries and accumulators. When putting out of order SBC-B68-eNUC, remove the batteries from the board in order to collect and dispose them according to the requirement of the same European Directive above mentioned. Even when replacing the batteries, the disposal has to be made according to these requirements.

#### 2.3.2 Power consumption

Using the following setup, and using all possible SoCs offered for SBC-B68-eNUC board, the current consumption (RMS) has been measured on the  $V_{IN}$  Voltage line when the board is supplied with a  $+19V_{DC}$  voltage through DC power jack CN1. The power consumption has been measured using a Keysight DC Power Analyzer

- O.S. Windows 10 Enterprise 2016 LTSB
- 8GB Soldered Down LPDDR4 memory
- 32GB eMMC onboard
- USB mouse and keyboard connected
- LG 27UD88 4K Ultra-HD monitor connected to module's miniDP through adapter
- Intel Dual Band Wireless-AC 3168 WiFi + BT card connected to M.2 Key-E slot
- Kingston SUV400S37 120GB SSD connected to module
- Bios Release 1.04 RC01

| Status                                      | SoC / Configuration       |          |          |       |       |  |
|---------------------------------------------|---------------------------|----------|----------|-------|-------|--|
| Status                                      | x7-E3950                  | x5-E3940 | x3-E3930 | N4200 | N3350 |  |
| Idle, power saving configuration            | 193mA Avg.<br>28mA Peak   | TBM      | TBM      | TBM   | TBM   |  |
| OS Boot, power saving configuration         | 320mA Avg.<br>933mA Peak  | TBM      | ТВМ      | TBM   | TBM   |  |
| Intel TAT tool running, maximum performance | 991mA Avg.<br>1347mA Peak | TBM      | ТВМ      | TBM   | TBM   |  |
| Suspend state (S3)                          | 48.7mA                    | TBM      | TBM      | TBM   | TBM   |  |
| Soft-Off State (S4, no deepsleep)           | 43.4mA                    | TBM      | TBM      | TBM   | TBM   |  |
| Soft-Off State (S4, with deepsleep)         | 22.2mA                    | TBM      | TBM      | TBM   | TBM   |  |

Please consider that the power consumption depends strongly on the utilization scenario.

Please also consider that the SBC-B68-eNUC board can accept a wide voltage range; the efficiency of the DC/DC converters, necessary to generate all the voltages used by the module itself and by the peripherals connected, varies with the rise of the input voltage.

For all these reasons, it is recommended to use PSU with a minimum voltage of 40W for basic functionalities

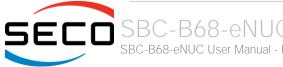

#### 2.3.3 Power rails naming convention

In all the tables contained in this manual, Power rails are named with the following meaning:

\_S: Switched voltages, i.e. power rails that are active only when the board is in ACPI's S0 (Working) state. Examples: +3.3V\_S, +5V\_S.

\_A: Always-on voltages, i.e. power rails that are active both in ACPI's S0 (Working), S3 (Standby) and S5 (Soft Off) state. Examples: +5V\_A, +3.3V\_A.

Other suffixes are used for application specific power rails, which are derived from same voltage value of voltage switched rails, if it is not differently stated (for example,  $+5V_{HDMI}$  is derived from  $+5V_{LDMI}$ , and so on).

## 2.4 Mechanical specifications

According to embedded NUC<sup>™</sup> form factor, board dimensions are 101.6 x 101.6 mm (4" x 4").

The printed circuit of the board is made of twelve layers, some of them are ground planes, for disturbance rejection.

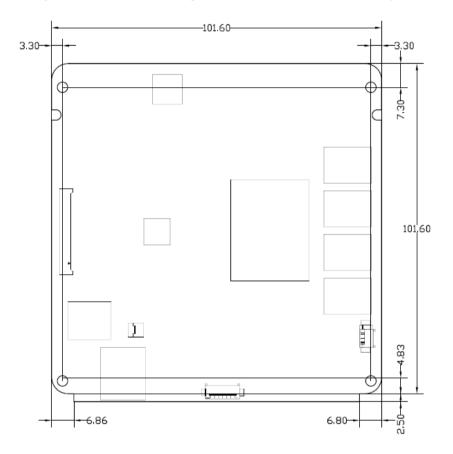

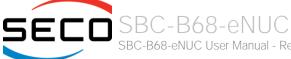

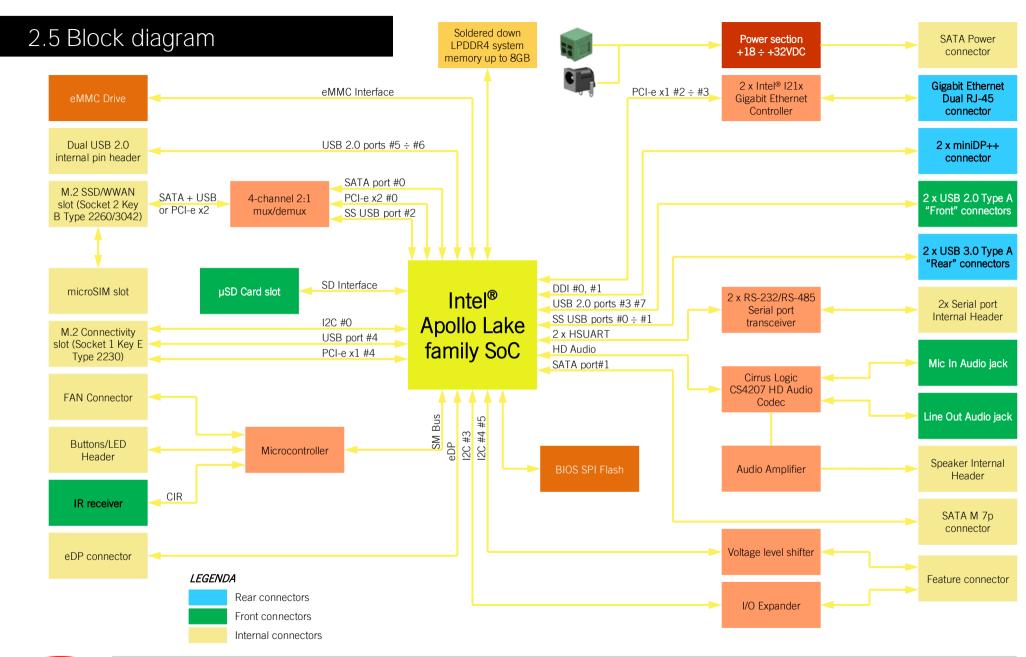

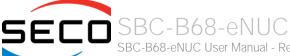

# Chapter 3. CONNECTORS

- Introduction
- Connectors overview
- Connectors description

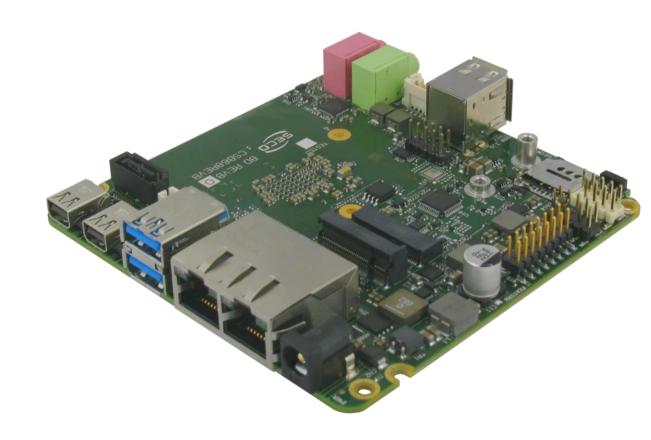

## 3.1 Introduction

On SBC-B68-eNUC board, there are several connectors located on the upper plane. Standard connectors are placed on the same side of PCB, so that it is possible to place them on a panel of an eventual enclosure.

Please be aware that, depending on the configuration purchased, the appearance of the board could be slightly different from the following pictures.

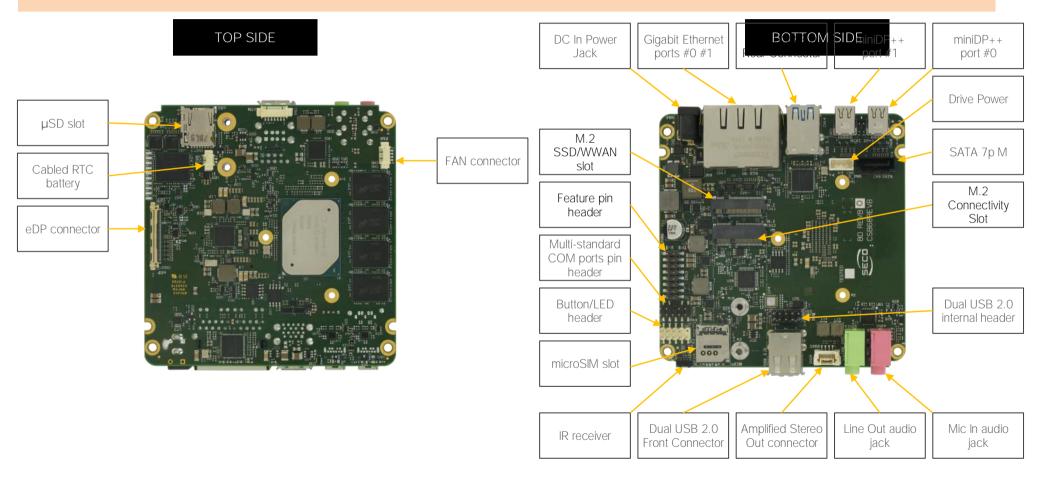

## 3.2 Connectors overview

| Name | Description                                       | Name | Description                              |
|------|---------------------------------------------------|------|------------------------------------------|
| CN1  | DC IN Power Jack                                  | CN14 | Dual USB 3.0 Rear Connector              |
| CN2  | DC IN PCB terminal block                          | CN15 | Dual USB 2.0 Internal header             |
| CN3  | Cabled RTC Battery                                | CN16 | Multi-standard COM ports internal header |
| CN4  | MFG Connector                                     | CN17 | Dual Gigabit Ethernet connector          |
| CN5  | Optional FAN Header 3p                            | CN19 | Feature connector                        |
| CN6  | FAN Header 4p                                     | CN20 | miniDP++ #0 connector                    |
| CN7  | Button/LED Internal Header                        | CN21 | miniDP++ #1 connector                    |
| CN8  | SATA Port #1 M 7p connector                       | CN22 | eDP internal connector                   |
| CN9  | HDD Power connector                               | CN24 | Mic Audio Jack                           |
| CN10 | microSIM Slot                                     | CN25 | LineOut Audio Jack                       |
| CN11 | M.2 SSD/WWAN Slot (Socket 2 Key B Type 2260/3042) | CN26 | Amplified Stereo Out connector           |
| CN12 | M.2 Connectivity Slot (Socket 1 Key E Type 2230)  | CN27 | μSD Card Slot                            |
| CN13 | Dual USB 2.0 Front Connector                      | U17  | IR Receiver                              |

## 3.3 Connectors description

#### 3.3.1 Ethernet connectors

|     | Dual Gigabit Ethernet Ports #0 / #1 - CN17 |            |            |  |  |  |
|-----|--------------------------------------------|------------|------------|--|--|--|
| Pin | Signal                                     | Pin        | Signal     |  |  |  |
| A1  | GBE0_MDI0+                                 | <b>A</b> 5 | GBE0_MDI2- |  |  |  |
| A2  | GBE0_MDI0-                                 | A6         | GBE0_MDI1- |  |  |  |
| А3  | GBE0_MDI1+                                 | A7         | GBE0_MDI3+ |  |  |  |
| A4  | GBE0_MDI2+                                 | A8         | GBE0_MDI3- |  |  |  |
| B1  | GBE1_MDI0+                                 | B5         | GBE1_MDI2- |  |  |  |
| B2  | GBE1_MDI0-                                 | В6         | GBE1_MDI1- |  |  |  |
| В3  | GBE1_MDI1+                                 | В7         | GBE1_MDI3+ |  |  |  |
| B4  | GBE1_MDI2+                                 | В8         | GBE1_MDI3- |  |  |  |

On board, there are two Gigabit Ethernet connections, for the use of two different LANs. Both connections use a dedicated Intel I21x family controller.

Both connections are available on a double port RJ-45 socket type TRXCOM p/n TRJG27420AINL or equivalent, with 2kV decoupling capacitors.

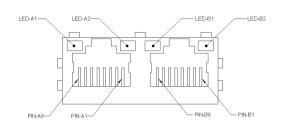

On the connectors there are also two LEDs for each port. Left LED is bicolor (Green /Yellow) and shows 10/100 or 1000 connection: green means 100Mbps connection, yellow means 1000Mpbs connection, when the LED is Off then 10Mpbs or no connection is available. The right LED is Green and shows ACTIVITY presence.

These two interfaces are compatible both with Gigabit Ethernet (1000Mbps) and with Fast Ethernet (10/100Mbps) Networks. They will configure automatically to work with the existing

#### network.

Please be aware that they will work in Gigabit mode only in case that they are connected to Gigabit Ethernet switches/hubs/routers. For the connection, cables category Cat5e or better are required. Cables category Cat6 are recommended for noise reduction and EMC compatibility issues, especially when the length of the cable is significant.

It is also possible to use both Gigabit Ethernet interface simultaneously to perform the link aggregation, useful to increase the throughput of the netwrok connection and to provide also redundancy.

GBEx\_MDI0+/GBEx\_MDI0-: Ethernet Controller #x Media Dependent Interface (MDI) I/O differential pair #0. It is the first differential pair in Gigabit Ethernet mode, and the Transmit differential pair in 10/100 Mbps modes.

GBEx\_MDI1+/GBEx\_MDI1-: Ethernet Controller #x Media Dependent Interface (MDI) I/O differential pair #1. It is the second differential pair in Gigabit Ethernet mode, and the Receive differential pair in 10/100 Mbps modes.

GBEx\_MDI2+/GBEx\_MDI2-: Ethernet Controller #x Media Dependent Interface (MDI) I/O differential pair #2. It is the third differential pair in Gigabit Ethernet mode; it is not used in 10/100Mbps modes.

GBEx\_MDI3+/GBEx\_MDI3-: Ethernet Controller #x Media Dependent Interface (MDI) I/O differential pair #3. It is the fourth differential pair in Gigabit Ethernet mode; it is not used in 10/100Mbps modes.

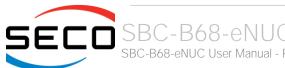

#### 3.3.2 USB ports

The Intel® Apollo Lake family of SoCs used on SBC-B68-eNUC board can manage up to six USB SuperSpeed (i.e., USB 3.0 compliant) ports and eight High Speed (i.e. USB 2.0 compliant) ports. There are only two dedicated High Speed port, the other four ports are shared with the SuperSpeed ports, i.e. they can be used either by USB 2.0 or USB 3.0.

| U   | USB 3.0 ports Type-A double receptacle - CN14 |     |                     |  |  |  |
|-----|-----------------------------------------------|-----|---------------------|--|--|--|
| Pin | Signal                                        | Pin | Signal              |  |  |  |
| 1   | +5V <sub>USB1</sub>                           | 10  | +5V <sub>USB0</sub> |  |  |  |
| 2   | USB_P1-                                       | 11  | USB_P0-             |  |  |  |
| 3   | USB_P1+                                       | 12  | USB_P0+             |  |  |  |
| 4   | GND                                           | 13  | GND                 |  |  |  |
| 5   | USB_SSRX1-                                    | 14  | USB_SSRX0-          |  |  |  |
| 6   | USB_SSRX1+                                    | 15  | USB_SSRX0+          |  |  |  |
| 7   | GND                                           | 16  | GND                 |  |  |  |
| 8   | USB_SSTX1-                                    | 17  | USB_SSTX0-          |  |  |  |
| 9   | USB_SSTX1+                                    | 18  | USB_SSTX0+          |  |  |  |

The USB 3.0 ports #0 and #1 are available on a double type-A USB 3.0 receptacle, type Würth Elektronik p/n 692141030100 or equivalent.

Since this connector is a standard type receptacle, it can be connected to all types of USB 1.1 / USB 2.0 / USB 3.0 devices using Standard-A USB 3.0 or USB 2.0 plugs.

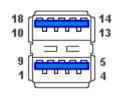

For USB 3.0 connections it is mandatory the use of SuperSpeed certified cables, whose SuperSpeed differential pairs are individually shielded inside the global cable's external shielding.

|     | USB 2.0 type A receptacle - CN13 |     |                     |  |  |  |
|-----|----------------------------------|-----|---------------------|--|--|--|
| Pin | Signal                           | Pin | Signal              |  |  |  |
| 1   | +5V <sub>USB7</sub>              | 5   | +5V <sub>USB3</sub> |  |  |  |
| 2   | USB_P7-                          | 6   | USB_P3-             |  |  |  |
| 3   | USB_P7+                          | 7   | USB_P3+             |  |  |  |
| 4   | GND                              | 8   | GND                 |  |  |  |

USB 2.0 ports #6 and USB port #3, instead, are carried out on a standard double Type-A receptacle.

Since this connector is a standard type receptacle, it can be connected to all types of USB 1.1 / USB 2.0 devices using Standard-A USB 2.0 cables.

| USB 2.0 ports internal pin header - CN15 |                     |    |                     |  |  |
|------------------------------------------|---------------------|----|---------------------|--|--|
| Pin                                      | n Signal Pin Signal |    |                     |  |  |
| 1                                        | +5V <sub>USB6</sub> | 2  | +5V <sub>USB5</sub> |  |  |
| 3                                        | USB_P6-             | 4  | USB_P5-             |  |  |
| 5                                        | USB_P6+             | 6  | USB_P5+             |  |  |
| 7                                        | GND                 | 8  | GND                 |  |  |
|                                          |                     | 10 |                     |  |  |

There are also two additional USB 2.0 ports, which are hosted on a 9-pin p2.54mm pin header, h= 6mm, type NELTRON p/n 2213S-10G-E9 or equivalent, with the pinout shown in the tables on the left (it is a common pinout for USB headers in PC motherboards).

All USB ports' voltages ( $+5V_{USBx}$ ) are derived from  $+5V_A$  standby voltages. This means that the ports can be powered also when the OS is in Suspend-to-RAM (S3) state in order to support (if enabled) e the "Wake-Up on USB" functionality.

For the connection of standard devices to this pin headers, it is needed an adapter cable. SECO can optionally provide for such an adapter cable, as a part of the accessory kit p/n CABKITB68 (please check chapter 5.2.1 for further details).

#### Signal description:

USB\_P0+/USB\_P0-: USB 2.0 Port #0 differential pair.

USB\_SSRX0+/USB\_SSRX0-: USB Super Speed Port #0 receive differential pair.

USB\_SSTX0+/USB\_SSTX0-: USB Super Speed Port #0 transmit differential pair.

USB\_P1+/USB\_P1-: USB 2.0 Port #1 differential pair.

USB\_SSRX1+/USB\_SSRX1-: USB Super Speed Port #1 receive differential pair.

USB\_SSTX1+/USB\_SSTX1-: USB Super Speed Port #1 transmit differential pair.

USB\_P3+/USB\_P3-: USB 2.0 Port #3 differential pair.

USB\_P5+/USB\_P5-: USB 2.0 Port #5 differential pair.

USB\_P6+/USB\_P6-: USB 2.0 Port #6 differential pair.

USB\_P7+/USB\_P7-: USB 2.0 Port #7 differential pair.

Common mode chokes are placed on all USB differential pairs for EMI compliance.

For ESD protection, on all data and voltage lines are placed clamping diodes for voltage transient suppression.

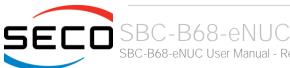

#### 3.3.3 miniDP++ Connectors

| \UX+ |
|------|
| AUX- |
|      |
|      |

| miniDP++ Port #1 Connector - CN21 |            |     |                         |
|-----------------------------------|------------|-----|-------------------------|
| Pin                               | Signal     | Pin | Signal                  |
| 1                                 | GND        | 2   | DP1_HPD                 |
| 3                                 | DP1_LANEO+ | 4   | CAD                     |
| 5                                 | DP1_LANEO- | 6   |                         |
| 7                                 | GND        | 8   | GND                     |
| 9                                 | DP1_LANE1+ | 10  | DP1_LANE3+              |
| 11                                | DP1_LANE1- | 12  | DP1_LANE3-              |
| 13                                | GND        | 14  | GND                     |
| 15                                | DP1_LANE2+ | 16  | HDMI1_CTRL_CLK/DP1_AUX+ |
| 17                                | DP1_LANE2- | 18  | HDMI1_CTRL_DAT/DP1_AUX- |
| 19                                | GND        | 20  | +3.3V_S                 |

The Intel® Apollo Lake family of SoCs offer two Digital Display Interfaces, configurable to work in HDMI/DVI/DP++ modes.

On the SBC-B68-eNUC board, both the Digital Display Interfaces are used to implement multimode Display Port (DP++)interfaces, i.e. they can be used to support DP displays directly and, through an external adapter, also HDMI or DVI displays.

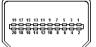

These two interfaces are available on as many miniDP connectors, type Pulse Electronics p/n E9320-001-01 or equivalent, with the pinout shown in the table on the left.

The configuration of this interface in DP or HDMI/DVI mode is automatic, and it is driven by the CAD signal available on pin 4.

When a DP cable is connected, then the CAD signal is not connected; this interface will recognize it, and on pins 16/18 there will be the Display Port Auxiliary channel signals. Instead, when a DP-to-HDMI adapter is mounted, it will drive opportunely the CAD signal, which will make available HDMI\_CTRL\_CLK and HDMI\_CTRL\_DAT signals on the same pins.

Further signals involved in DP management are the following:

DPx\_LANEO+/DPx\_LANEO-: Display Port #x differential pair #0.

DPx\_LANE1+/DPx\_LANE1-: Display Port #x differential pair #1.

DPx\_LANE2+/DPx\_LANE2-: Display Port #x differential pair #2.

DPx\_LANE3+/DPx\_LANE3-: Display Port #x differential pair #3.

DPx\_HPD: Port #x Hot Plug Detect Input signal.

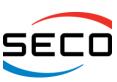

#### 3.3.4 eDP Connector

| eDP connector - CN22 |                  |     |          |  |
|----------------------|------------------|-----|----------|--|
| Pin                  | Signal           | Pin | Signal   |  |
| 1                    | PTN_PWR          | 21  | SW_VDD   |  |
| 2                    | SW_BACK          | 22  | SW_VDD   |  |
| 3                    | SW_BACK          | 23  | SW_VDD   |  |
| 4                    | SW_BACK          | 24  | GND      |  |
| 5                    | SW_BACK          | 25  | eDP_AUX- |  |
| 6                    | PTN_SMB_CLK      | 26  | eDP_AUX+ |  |
| 7                    | PTN_SMB_DAT      | 27  | GND      |  |
| 8                    | eDP_BLT_CTRL     | 28  | eDP_TXO+ |  |
| 9                    | eDP_BACKLIGHT_EN | 29  | eDP_TX0- |  |
| 10                   | GND              | 30  | GND      |  |
| 11                   | GND              | 31  | eDP_TX1+ |  |
| 12                   | GND              | 32  | eDP_TX1- |  |
| 13                   | GND              | 33  | GND      |  |
| 14                   | eDP_HPD          | 34  | eDP_TX2+ |  |
| 15                   | GND              | 35  | eDP_TX2- |  |
| 16                   | GND              | 36  | GND      |  |
| 17                   | GND              | 37  | eDP_TX3+ |  |
| 18                   | GND              | 38  | eDP_TX3- |  |
| 19                   |                  | 39  | GND      |  |
| 20                   | SW_VDD           | 40  |          |  |

The Intel® Apollo Lake family of SoCs offer a dedicated embedded Display Port interface.

For the connection of this kind of displays, on-board there is a VESA® certified connectors for embedded Display Port interface, type STARCONN p/n 300E40-0110RA-G3 or equivalent (microcoaxial cable connector, 0.5mm pitch, 40 positions).

On this connector, SW\_BACK and SW\_VDD are the voltage rails that can be used to supply the LCD and related Backlight Unit.

The LCD software-driven voltage, i.e. signal SW\_VDD, can be regulated to be connected to +3.3V A or +5V A.

Similarly, the backlight software-driven voltage, i.e. signal SW\_BACK, can also be regulated to be connected to +5V A or +12V A

These are factory configurations, please take care of specifying which is the configuration needed for both SW\_VDD and SW\_BACK voltage rails.

Here following the signals involved in eDP management:

eDP\_TX0+/eDP\_TX0-: embedded DP differential data pair #0.

eDP\_TX1+/eDP\_TX1-: embedded DP differential data pair #1.

eDP\_TX2+/eDP\_TX2-: embedded DP differential data pair #2.

eDP\_TX3+/eDP\_TX3-: embedded DP differential data pair #3.

eDP\_AUX+/eDP\_AUX-: embedded DP auxiliary channel differential data pair.

eDP\_HPD: embedded DP Hot Plug Detect. Active high signal with  $100k\Omega$  pull-down resistor

eDP\_BACKLIGHT\_EN:  $+3.3V_S$  electrical level Output,  $100k\Omega$  pull-down resistor, Backlight Enable signal. It can be used to turn On/Off the backlight's lamps of connected displays.

eDP\_BLT\_CTRL: this signal can be used to adjust the backlight brightness in displays supporting Pulse Width Modulated (PWM) regulations (+3.3V\_S electrical level,  $100k\Omega$  pull-down resistor).

PTN\_PWR: 3.3V\_S derived voltage for external eDP-to-LVDS bridge adapter (please check par. 5.2.3)

PTN\_SMB\_CLK: SM Bus control clock line for external eDP-to-LVDS bridge adapter. Output signal, electrical level PTN\_PWR with a  $2k2\Omega$  pull-up resistor.

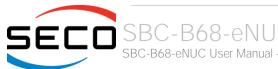

PTN\_SMB\_DAT: SM Bus control data line for external eDP-to-LVDS bridge adapter. Bidirectional signal, electrical level PTN\_PWR with a  $2k2\Omega$  pull-up resistor.

#### 3.3.5 Audio interfaces

In the SBC-B68-eNUC board, audio functionalities are provided by a Cirrus Logic CS4207 High Definition Audio Codec.

Two standard stereo audio jacks are available on-board: the light green (lime) audio jack is the Headphone out (not amplified), while Pink Audio jack is the Mic In.

| Amplified Stereo Connector-<br>CN26 |                         |  |  |
|-------------------------------------|-------------------------|--|--|
| Pin                                 | Signal                  |  |  |
| 1                                   | Speaker Right Channel + |  |  |
| 2                                   | Speaker Right Channel - |  |  |
| 3                                   | Speaker Left Channel -  |  |  |
| 4                                   | Speaker Left Channel +  |  |  |

Additionally, it is also possible to connect external stereo speakers by using the dedicated connector CN26, which is a connector type JST p/n BM04B-ZESS-TB.

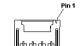

Mating connector: JST ZER-04V-S with SZE-002T-P0.3female crimp terminals.

Speaker audio output is internally amplified, and is able to support:

- 2x 8W outputs on  $8\Omega$  speakers;
- 2x 13W outputs on  $4\Omega$  speakers.
  - ! Please take care of selecting speakers able to sustain the max power supplied by the audio amplifier

#### 3.3.6 Buttons / LFD header

|     | Buttons / LED Header - CN7 |     |                |  |  |
|-----|----------------------------|-----|----------------|--|--|
| Pin | Signal                     | Pin | Signal         |  |  |
| 1   | HD_LED_P                   | 2   | FP PWR_P/SLP_N |  |  |
| 3   | HD_LED_N                   | 4   | FP PWR_N/SLP_P |  |  |
| 5   | RST_SW_N                   | 6   | PWR_SW_P       |  |  |
| 7   | RST_SW_P                   | 8   | PWR_SW_N       |  |  |
| 9   |                            |     |                |  |  |

To allow the integration of a SBC-B68-eNUC based system inside a box PC-like, there is a connector on the board that allows to remote signals for the Power Button (to be used to put the system in a Soft Off State, or awake from it), for the Reset Button, and the signal for optional LED signaling activity on SATA Channel and Power On states.

The pinout of this connector complies with Intel® Front Panel I/O connectivity Design Guide, Switch/LED Front Panel section, chapter 2.2. It is shown in the table on the left.

Connector CN7 is an internal 9-pin standard male pin header, p 2.54 mm, 5+4 pin, h= 6mm, type NELTRON p/n 2213S-10G-E10 or equivalent.

It is possible to buy SECO's dedicated front panel module, which offers standard connections: two standard audio jacks, two pushbuttons (for reset and power on) and two LEDs, for SATA activity and Power status signaling.

This adapter module is also contained inside the dedicated cable kit (CABKITB68) for SBC-B68-eNUC board. Please also check chapter 5.2.1 for further details.

#### Signals Description

HD\_LED\_P: Hard Disk Activity LED signal's pull-up to  $+5V_S$  voltage (510 $\Omega$  pull-up).

HD\_LED\_N: Hard Disk Activity LED output signal

RST SW N: Reset Button GND

RST SW P: Reset button input signal. This signal has to be connected to an external momentary pushbutton (contacts normally open). When the pushbutton is pressed, the pulse of Reset signal will cause the reset of the board.

PWR\_SW\_P: Power button input signal. This signal has to be connected to an external momentary pushbutton (contacts normally open). Upon the pressure of this pushbutton, the pulse of this signal will let the switched voltage rails turn on or off.

PWR SW N: Power button GND

FP PWR P/SLP N: Power/Sleep messaging LED terminal 1 with 510Ω pull-up resistor to +5V A voltage. Connect it to an extremity of a dual-color power LED for power ON/OF, sleep and message waiting signaling. Please refer to Intel® Front Panel I/O connectivity Design Guide, chapter 2,2,4, for LED functionalities and signal. meaning.

FP PWR N/SLP P: Power/Sleep messaging LED terminal 2 with 510Ω pull-up resistor to +5V A voltage. Connect it to the other extremity of the dual-color power LED above mentioned.

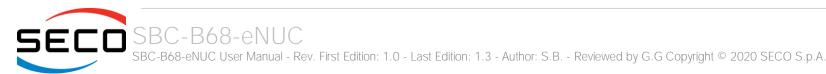

#### 3.3.7 Multi-standard serial ports

|     | Dual RS-232/RS-422/RS-485 pin header- CN16 |                    |                    |  |  |  |
|-----|--------------------------------------------|--------------------|--------------------|--|--|--|
| Pin | Signal RS-232 mode                         | Signal RS-422 mode | Signal RS-485 mode |  |  |  |
| 1   | COM1_RxD                                   | COM1_Rx+           |                    |  |  |  |
| 2   | COM2_RxD                                   | COM2_Rx+           |                    |  |  |  |
| 3   | COM1_TxD                                   | COM1_Tx-           | COM1_Data-         |  |  |  |
| 4   | COM2_TxD                                   | COM2_Tx-           | COM2_Data-         |  |  |  |
| 5   | GND                                        | GND                | GND                |  |  |  |
|     |                                            |                    |                    |  |  |  |
| 7   | COM1_RTS#                                  | COM1_Tx+           | COM1_Data+         |  |  |  |
| 8   | COM2_RTS#                                  | COM2_Tx+           | COM2_Data+         |  |  |  |
| 9   | COM1_CTS#                                  | COM1_Rx-           |                    |  |  |  |
| 10  | COM2_CTS#                                  | COM2_Rx-           |                    |  |  |  |

The Intel® Apollo Lake family of SoCs embed three high speed UART controllers, which support COM ports with flow control (RTS# and CTS# signals).

Two of these ports (HSUART #0 and #2) are carried, on SBC-B68-eNUC board to as many multistandard RS-23/RS-422/RS-485 transceivers, allowing the implementation of two multistandard serial ports (from now on respectively named COM1 and COM2).

These ports are available on dedicated connector CN16, which is an internal 9-pin standard male pin header, p 2.54 mm, 5+4 pin, h = 6mm, type NELTRON p/n 2213S-10G-E06 or equivalent.

Signals Description

COM1\_RxD/COM2\_RxD: COM port #1 / #2 RS-232 Receive data

COM1\_TxD/COM2\_TxD: COM port #1 / #2x RS-232 Transmit data

COM1\_RTS#/COM2\_RTS#: COM port #1 / #2 RS-232 Request to Send handshaking signal.

COM1\_CTS#/COM2\_CTS#: COM port #1 / #2x RS-232 Clear To Send handshaking signal

COM1\_RX+/COM1\_RX-: COM port #1 RS-422 receive differential pair

COM1\_TX+/COM1\_TX-: COM port #1 RS-422 Transmit differential pair

COM2\_RX+/COM2\_RX-: COM port #2 Full Duplex RS-485 (RS-422) Receive differential pair

COM2\_TX+/COM2\_TX-: COM port #2 Full Duplex RS-485 (RS-422) Transmit differential pair

COM1\_Data+/COM1\_Data-: COM Port #1 Half Duplex RS-485 Differential Pair

COM2\_Data+/COM2\_Data-: COM Port #2 Half Duplex RS-485 Differential Pair

The selection of the kind of interface (RS-232, RS-422 or RS-485) can be made via BIOS (please check par.4.3.12).

Please be aware that for proper RS-485 working, the RTS# signals coming out from the Apollo Lake family of SoCs must be used as an handshaking signal, i.e. it is used to control the data flow direction. When RTS# signal is driven low, then the RS-485 port is in receiving mode, when RTS# signal is driven high then the RS-458 port is in transmitting mode.

Please check paragraphs 4.3.12 and 4.4.3.2 for further details on serial ports enabling and console redirection

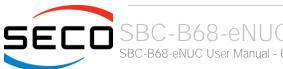

#### 3.3.8 µSD slot

The SoCs used on SBC-B68-eNUC module offer a SD 3.0 compliant interface, that can be used to implement another mass storages media other than the optional internal eMMC and the two SATA interfaces.

This SD interface is carried to a standard µSD card slot, soldered on top side of the module, push-push type.

#### 3.3.9 S-ATA connectors

| S-ATA Connector - CN8 |           |  |  |
|-----------------------|-----------|--|--|
| Pin                   | Signal    |  |  |
| 1                     | GND       |  |  |
| 2                     | SATA1_Tx+ |  |  |
| 3                     | SATA1_Tx- |  |  |
| 4                     | GND       |  |  |
| 5                     | SATA1_Rx- |  |  |
| 6                     | SATA1_Rx+ |  |  |
| 7                     | GND       |  |  |

The Apollo Lake family of SoCs embeds a SATA Controller, which offers two SATA III, 6.0 Gbps interfaces.

Of these interfaces, one SATA channel is carried out to a standard male S-ATA connector, CN8 (the other SATA channel is available on the M.2 KeyB socket, CN11, please check par. 3.3.10).

Here following the signals related to SATA interface:

SATA1\_TX+/SATA1\_TX-: Serial ATA Channel #1 Transmit differential pair

SATA1\_RX+/SATA1\_RX-: Serial ATA Channel #1 Receive differential pair

10nF AC series decoupling capacitors are placed on each line of SATA differential pairs.

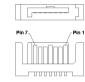

### S-ATA Power Connector - CN9

| Pin | Signal |
|-----|--------|
| 1   |        |
| 2   | GND    |
| 3   | GND    |
| 4   | +5V_S  |

A dedicated power connector, CN9, can be used to give supply to external Hard Disks (or Solid State Disks) connected to the SATA male connector.

The dedicated power connector is a 4-pin male connector, type MOLEX p/n 89400-0420 or equivalent, with pinout shown in the table on the left.

Mating connector: MOLEX 87369-0400 crimp housing with MOLEX 50212 crimp terminals.

An adapter cable for powering SATA disks from this connector is also contained inside the dedicated cable kit (CABKITB68) for SBC-B68-eNUC board. Please also check chapter 5.2.1 for further details.

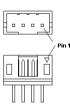

#### 3.3.10 M.2 SSD/WWAN Slot: Socket 2 Key B

| M.2 SSD/WWAN Slot (Socket 2 Key B type 3042/2260- CN11) |                       |     |                      |  |
|---------------------------------------------------------|-----------------------|-----|----------------------|--|
| Pin                                                     | Signal                | Pin | Signal               |  |
| 1                                                       | CONF3                 | 2   | +3.3V_M2             |  |
| 3                                                       | GND                   | 4   | +3.3V_M2             |  |
| 5                                                       | GND                   | 6   | FULL_CARD_POWER_OFF# |  |
| 7                                                       | USB_P2-               | 8   | W_DISABLE1#          |  |
| 9                                                       | USB_P2+               | 10  |                      |  |
| 11                                                      | GND                   |     |                      |  |
|                                                         |                       | 20  |                      |  |
| 21                                                      | CONF0                 | 22  |                      |  |
| 23                                                      | WWAN_WAKE#            | 24  |                      |  |
| 25                                                      |                       | 26  | W_DISABLE2#          |  |
| 27                                                      | GND                   | 28  |                      |  |
| 29                                                      | PCle0_Rx1-/USB_SSRX2- | 30  | UIM_RESET            |  |
| 31                                                      | PCle0_Rx1+/USB_SSRX2+ | 32  | UIM_CLK              |  |
| 33                                                      | GND                   | 34  | UIM_DATA             |  |
| 35                                                      | PCle0_Tx1-/USB_SSTX2- | 36  | UIM_PWR              |  |
| 37                                                      | PCle0_Tx1+/USB_SSTX2+ | 38  |                      |  |
| 39                                                      | GND                   | 40  |                      |  |
| 41                                                      | PCle0_Rx0+/SATA0_RX+  | 42  |                      |  |
| 43                                                      | PCle0_Rx0-/SATA0_RX-  | 44  |                      |  |
| 45                                                      | GND                   | 46  |                      |  |
| 47                                                      | PCle0_Tx0-/SATA0_TX-  | 48  |                      |  |
| 49                                                      | PCle0_Tx0+/SATA0_TX+  | 50  | PLT_RST#             |  |
| 51                                                      | GND                   | 52  | PCIe_REQ0#           |  |
| 53                                                      | PCle0_CLK+            | 54  | PCIe_WAKE0#          |  |
| 55                                                      | PCle0_CLK-            | 56  |                      |  |
| 57                                                      | GND                   | 58  |                      |  |

The mass storage capabilities of the SBC-B68-eNUC are completed by an M.2 SSD Slot, which allow plugging M.2 Socket 2 Key B Solid State Drives.

The same slot can be used alternatively for the connection of Connectivity modules, using PCI-e x2 interface or USB 3.0 interface (USB interface is available simultaneously to SATA interface; both of them are alternative to PCI-e interface).

The connector used for the M.2 SSD slot is CN11, which is a standard 75 pin M.2 Key B connector, type LOTES p/n APCI0087-P001A, H=8.5mm, with the pinout shown in the table on the left.

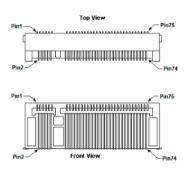

On the SBC-B68-eNUC board there is also a Threaded Spacer which allows the placement of M.2 Socket 2 Key B SSD modules in 2260 size.

It is possible to place also modules in 2242 / 3042 size, by using a M/F Spacer which allow fixing the M.2 SSD on the spacer already available on the PCB, deemed for the fixing of the M.2 connectivity slot (see next paragraph).

Here following the signals related to the SATA interface:

SATAO\_TX+/SATAO\_TX-: Serial ATA Channel #0 Transmit differential pair

SATAO\_RX+/SATAO\_RX-: Serial ATA Channel #0 Receive differential pair

10nF AC series decoupling capacitors are placed on each line of SATA differential pairs.

Here following the signals related to the PCI-e interface:

PCle0\_Tx0+/PCle0\_Tx0-: PCl Express port #0 lane #0, Transmitting Output Differential pair

PCleO\_RxO+/PCleO\_RxO-: PCl Express port #0 lane #0, Receiving Input Differential pair

PCle0\_Tx1+/PCle0\_Tx1-: PCl Express port #0 lane #1, Transmitting Output Differential pair

PCle0\_Rx1+/PCle0\_Rx1-: PCl Express port #0 lane #1, Receiving Input Differential pair

PCle0\_Clock+ / PCle0\_Clock-: PCl Express Reference Clock for port #0, Differential Pair

PLT\_RST#: Reset Signal that is sent from the SoC to all PCI-e devices available on the board (i.e. the GbE controllers, the PCI-e based modules plugged in the CN11 slot and the

| 59 |       | 60 |          |
|----|-------|----|----------|
| 61 |       | 62 |          |
| 63 |       | 64 |          |
| 65 |       | 66 |          |
| 67 |       | 68 |          |
| 69 | CONF1 | 70 | +3.3V_M2 |
| 71 | GND   | 72 | +3.3V_M2 |
| 73 | GND   | 74 | +3.3V_M2 |
| 75 | CONF2 |    |          |

connectivity modules plugged in CN12 slot). It is a 3.3V active-low signal.

PCIe\_REQ0#: PCI Express Clock Request Input, active low signal. This signal shall be driven low by any module inserted in the connectivity slot, in order to ensure that the SoC makes available the reference clock.

PCIe\_WAKE0#: Board's Wake Input, 3.3V\_A active low signal with  $10k\Omega$  pull-up resistor. It must be externally driven by the Connectivity module plugged in the slot when it requires waking up the system.

Here following the signals related to the USB interface:

USB\_P2+/USB\_P2-: USB 2.0 Port #2 differential pair.

USB\_SSRX2+/USB\_SSRX2-: USB Super Speed Port #2 receive differential pair.

USB\_SSTX2+/USB\_SSTX2-: USB Super Speed Port #2 transmit differential pair.

FULL\_CARD\_POWER\_OFF#: Power Off signal for plugged modules, usually used in battery-powered systems. Fixed 2k2Ω pull-up @ 1.8V\_A.

W\_DISABLE1#: M.2 module disable signal #1, 3.3V\_M2 active low output

W\_DISABLE2#: M.2 module disable signal #2, 3.3V\_M2 active low output

WWAN\_WAKE#: Board's Wake Input, 1.8V\_A active low signal with  $100k\Omega$  pull-up resistor. It must be externally driven by the Connectivity module plugged in the slot when it requires waking up the system (functionality not yet supported by the BIOS).

UIM\_RESET: Reset signal line, sent from M.2 WWAN card to the UIM module.

UIM\_DATA: Bidirectional Data line between M.2 WWAN card and UIM module.

UIM\_CLK: Clock line, output from M.2 WWAN card to the UIM module.

UIM\_PWR: Power line for UIM module.

CONF0, CONF1, CONF2, CONF3: Configuration inputs,  $+3.3V_A$  signals with  $10k\Omega$  pull-up. This signal is necessary to switch between the S-ATA + USB signals and the PCI-e signals on the pins 29/31/35/37/41/43/47/49 of connector CN11. When CONFIG\_1 signal is high, then PCI-e x 2 interface is available on connector CN20. When the signal is driven low, then SATA interface will be available. The selection is automatic, according to M.2 specifications for Socket2 Add-In Card configuration Table.

+3.3V M2: 3.3 voltage for M.2 module, derived from +3.3V A standby voltage.

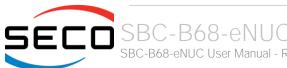

#### 3.3.11 M.2 Connectivity Slot: Key E Socket 1

| M.2 Connectivity Slot: Socket 1 Key E type 2230 - CN12 |             |     |              |  |
|--------------------------------------------------------|-------------|-----|--------------|--|
| Pin                                                    | Signal      | Pin | Signal       |  |
| 1                                                      | GND         | 2   | +3.3V_A      |  |
| 3                                                      | USB_P4+     | 4   | +3.3V_A      |  |
| 5                                                      | USB_P4-     | 6   |              |  |
| 7                                                      | GND         | 8   |              |  |
| 9                                                      |             | 10  |              |  |
| 11                                                     |             | 12  |              |  |
| 13                                                     |             | 14  |              |  |
| 15                                                     |             | 16  |              |  |
| 17                                                     |             | 18  | GND          |  |
| 19                                                     |             | 20  |              |  |
| 21                                                     |             | 22  |              |  |
| 23                                                     |             |     |              |  |
|                                                        |             | 32  |              |  |
| 33                                                     | GND         | 34  |              |  |
| 35                                                     | PCle4_Tx+   | 36  |              |  |
| 37                                                     | PCle4_Tx-   | 38  |              |  |
| 39                                                     | GND         | 40  |              |  |
| 41                                                     | PCle4_Rx+   | 42  |              |  |
| 43                                                     | PCle4_Rx-   | 44  |              |  |
| 45                                                     | GND         | 46  |              |  |
| 47                                                     | PCle4_CLK+  | 48  |              |  |
| 49                                                     | PCle4_CLK-  | 50  | SUS_CLK      |  |
| 51                                                     | GND         | 52  | PLT_RST#     |  |
| 53                                                     | PCle_REQ1#  | 54  | BT_DISABLE#  |  |
| 55                                                     | PCIe_WAKE1# | 56  | WIFI_DISABLE |  |
| 57                                                     | GND         | 58  | M.2_I2C_SDA  |  |

It is possible to increase the connectivity of the SBC-B68-eNUC board by using M.2 Socket 1 Key E connectivity slot.

The connector used for the M.2 Connectivity slot is CN12, which is a standard 75 pin M.2 Key E connector, type LOTES p/n APCI0076-P001A, H=4.2mm, with the pinout shown in the table on the left.

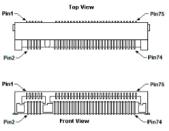

On the SBC-B68-eNUC board there is also a Threaded Spacer which allows the placement of M.2 Socket 1 Key E connectivity modules in 2230 size.

Here following the signals related to this connectivity interface:

USB\_P4+/USB\_P4-: USB 2.0 Port #4 differential pair.

PCle4\_TX+/PCle4\_TX-: PCl Express port #4, Transmitting Output Differential pair

PCle4\_RX+/PCle4\_RX-: PCl Express port #4, Receiving Input Differential pair

PCle4\_Clock+ / PCle4\_Clock-: PCl Express Reference Clock for port #4, Differential Pair

PCIe\_WAKE1#: Board's Wake Input, 3.3V\_A active low signal. It must be externally driven by the Connectivity module inserted in the slot when it requires waking up the system.

PLT\_RST#: Reset Signal that is sent from the SoC to all PCI-e devices available on the board (i.e. the GbE controllers) and on the connectivity module. It is a 3.3V active-low signal.

PCIe\_REQ1#: PCI Express Clock Request Input, active low signal. This signal shall be driven low by any module inserted in the connectivity slot, in order to ensure that the SoC makes available the reference clock.

SUS\_CLK: 32.768kHz Clock provided by the SBC-B68-eNUC board to the module plugged in the slot CN12. +3.3V A electrical level.

BT\_DISABLE#: Bluetooth module disable, active low signal, +3.3V\_A electrical level. This signal can be used to disable Bluetooth functionalities of any connectivity module plugged in CN12 Slot.

WIFI\_DISABLE#; WiFi module disable, active low signal, +3.3V\_A electrical level. This signal can be used to disable WiFi functionalities of any connectivity module plugged in CN16 Slot.

| 59 |     | 60 | M.2_I2C_SCL |
|----|-----|----|-------------|
| 61 |     | 62 | M.2_ALERT#  |
| 63 | GND | 64 |             |
| 65 |     | 66 |             |
| 67 |     | 68 |             |
| 69 | GND | 70 |             |
| 71 |     | 72 | +3.3V_A     |
| 73 |     | 74 | +3.3V_A     |
| 75 | GND |    |             |

M.2\_I2C\_SDA: I2C Bus data line. Bidirectional signal, electrical level  $+3.3V_A$  with a  $2K2\Omega$  pull-up resistor. It is managed by SoC's I2C controller #0.

M.2\_I2C\_SCL: I2C Bus clock line. Bidirectional signal, electrical level +3.3V\_A with a  $2K2\Omega$  pull-up resistor. It is managed by SoC's I2C controller #0.

M.2\_ALERT#: I2C Bus Alert. Input signal, electrical level  $+3.3V_A$  with a  $10K\Omega$  pull-up resistor. It is managed through a SoC's GPIO.

#### 3.3.12 FAN connectors

| FAN Connector - CN6 |              |  |  |
|---------------------|--------------|--|--|
| Pin                 | Signal       |  |  |
| 1                   | GND          |  |  |
| 2                   | FAN_POWER    |  |  |
| 3                   | FAN_TACHO_IN |  |  |
| 4                   | FAN_PWM      |  |  |

Depending on the usage model of SBC-B68-eNUC, for critical applications/environments on SBC-B68-eNUC it is available a 4-pin dedicated connector for an external +5V<sub>DC</sub> FAN.

The default FAN Connector is a 4-pin single line SMT connector, type MOLEX 53261-0471 or equivalent, with pinout shown in the table on the left.

Mating connector: MOLEX 51021-0400 receptacle with MOLEX 50079-8000 female crimp terminals.

## Optional FAN Connector - CN5

|     | CN5          |
|-----|--------------|
| Pin | Signal       |
| 1   | GND          |
| 2   | FAN_POWER    |
| 3   | FAN_TACHO_IN |

Alternatively, as a factory option, the SBC-B68-eNUC module can be equipped with a 3-pin single line SMT connector, type MOLEX 53261-0371 or equivalent, with pinout shown in the table on the left.

Mating connector: MOLEX 51021-0300 receptacle with MOLEX 50079-8000 female crimp terminals.

Please be aware that the use of an external fan depends strongly on customer's application/installation.

Please refer to chapter 5.1 for considerations about thermal dissipation.

FAN\_POWER: +5V\_A derived power rail for FAN.

FAN\_PWM: PWM output from the embedded microcontroller to the FAN (4-pin connector only).

FAN\_TACHO\_IN: tachometric input from the FAN to the embedded microcontroller,  $+3.3V_S$  electrical level signal with  $10k\Omega$  pull-up resistor and Schottky series diode.

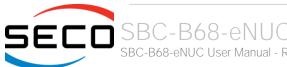

#### 3.3.13 microSIM Card Slot

| microSIM Card Slot - CN10 |          |     |          |  |
|---------------------------|----------|-----|----------|--|
| Pin                       | Signal   | Pin | Signal   |  |
| 1                         | UIM_PWR  | 5   | GND      |  |
| 2                         | UIM_RST# | 6   |          |  |
| 3                         | UIM_CLK  | 7   | UIM_DATA |  |
| 4                         |          | 8   |          |  |

Interfaced to the M.2 WWAN slot CN11, as already told in paragraph3.3.10, there is a microSIM Card Slot, to be used in conjunction with M.2 Socket 2 Key B modems. Here it is possible to insert the microSIM card provided by any telecommunication operator for the connection to their network.

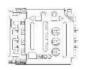

The socket is type MOLEX. p/n 78800-0001 or equivalent, with the pinout shown in the table on the left.

#### 3.3.14 Feature connector

| Feature connector – CN19 |             |     |             |  |
|--------------------------|-------------|-----|-------------|--|
| Pin                      | Signal      | Pin | Signal      |  |
| 1                        | +3.3V_A     | 2   | +5V_A       |  |
| 3                        | GP_I2C4_SCL | 4   | GP_I2C5_SCL |  |
| 5                        | GP_I2C4_SDA | 6   | GP_I2C5_SDA |  |
| 7                        | GND         | 8   | GND         |  |
| 9                        | GPIO_0      | 10  | GPIO_4      |  |
| 11                       | GPIO_1      | 12  | GPIO_5      |  |
| 13                       | GPIO_2      | 14  | GPIO_6      |  |
| 15                       | GPIO_3      | 16  | GPIO_7      |  |
|                          |             |     |             |  |

Interfaced to the I2C interface #3 coming from the Intel® Apollo Lake family of SoCs, there is a device, NXP Semiconductors PCAL6408A, which is able to provide 8 General Purpose I/O pins. The device allows for a wide configurability of GPI/O pins, since it can offer programmable output drive strength, latchable inputs, programmable pull-up/pull-down resistors, maskable interrupt, interrupt status register, programmable opendrain or push-pull outputs. Each I/O must be externally limited to a maximum of 25 mA, for a device total of 200 mA.

The device acts as a slave according to I2C protocol, and can be addressed at address 0100000 binary.

On the same connector are also available I2C ports #4 and #5, coming from the Intel® Apollo Lake family of SoCs.

The dedicated connector CN19 is an internal 16-pin standard male pin header, p 2.54 mm, 8+8 pin, h= 8mm, type TYCO p/n 5-146130-7 or equivalent.

GP\_I2C4\_SDA: I2C Bus data line. Bidirectional signal, electrical level  $+3.3V_A$  with a  $2K2\Omega$  pull-up resistor. It is managed by SoC's I2C controller #4.

GP\_I2C4\_SCL: I2C Bus clock line. Bidirectional signal, electrical level +3.3V\_A with a 2K2Ω pull-up resistor. It is managed by SoC's I2C controller #4.

 $\text{GP\_I2C5\_SDA: I2C Bus data line. Bidirectional signal, electrical level } + 3.3 \text{V\_A with a 2K2} \Omega \text{ pull-up resistor. It is managed by SoC's I2C controller } \#5.$ 

GP\_I2C5\_SCL: I2C Bus clock line. Bidirectional signal, electrical level +3.3V\_A with a 2K2Ω pull-up resistor. It is managed by SoC's I2C controller #5.

GPIO\_[0..7]: I/O Expander's Port P I/O# [0..7]. On these I/Os are placed also two 4-channel Diode Arrays, type DRTR5V0U4LP16, for ESD protection

It is possible to select the voltage reference level of these GPI/Os, which can be adjusted to be referred to  $+3.3V_A$  or to  $+5V_A$  voltage. This is a factory configuration, please take care of specifying which is the configuration needed.

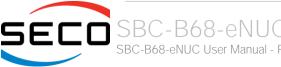

#### 3.3.15 Optional IR Receiver

The SBC-B68-eNUC board can mount an optional IR receiver, which allows using a remote control when the board is placed in an enclosure (like, i.e., on Set Top Boxes).

The Infrared Receiver is SMD Type, p/n TSOP75238TR, and works with 38kHz carrier frequency.

The IR port is managed by the embedded microcontroller.

# Chapter 4. BIOS SETUP

- Aptio setup Utility
- Main setup menu
- Advanced menu
- Chipset menu
- Security menu
- Boot menu
- Save & Exit menu

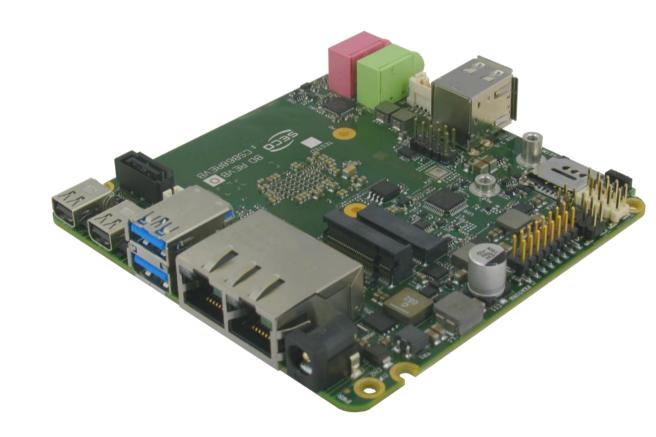

# 4.1 Aptio setup Utility

Basic setup of the board can be done using American Megatrends, Inc. "Aptio Setup Utility", that is stored inside an onboard SPI Serial Flash.

It is possible to access to Aptio Setup Utility by pressing the <ESC> key after System power up, during POST phase.

On each menu page, on left frame are shown all the options that can be configured.

Grayed-out options are only for information and cannot be configured.

Only options written in blue can be configured. Selected options are highlighted in white.

Right frame shows the key legend.

#### **KEY LEGEND:**

| $\leftarrow$ / $\rightarrow$ | Navigate between various setup screens (Main, Advanced, Security, Power, Boot)  |
|------------------------------|---------------------------------------------------------------------------------|
| $\leftarrow$ / $\rightarrow$ | riavigate between various setup scieens (Main, Advanced, Security, Fower, Boot) |

↑/↓ Select a setup item or a submenu

+ / - + and - keys allows to change the field value of highlighted menu item

<F1> The <F1> key allows displaying the General Help screen.

<F2> Previous Values

<F3> key allows loading Optimised Defaults for the board. After pressing <F3> BIOS Setup utility will request for a confirmation, before loading such default values. By pressing <ESC> key, this function will be aborted

<F4> <F4> key allows save any changes made and exit Setup. After pressing <F4> key, BIOS Setup utility will request for a confirmation, before saving and exiting. By pressing <ESC> key, this function will be aborted

<ESC> <Esc> key allows discarding any changes made and exit the Setup. After pressing <ESC> key, BIOS Setup utility will request for a confirmation, before discarding the changes. By pressing <Cancel> key, this function will be aborted

<ENTER> <Enter> key allows to display or change the setup option listed for a particular setup item. The <Enter> key can also allow displaying the setup subscreens.

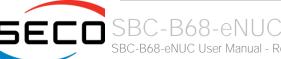

# 4.2 Main setup menu

When entering the Setup Utility, the first screen shown is the Main setup screen. It is always possible to return to the Main setup screen by selecting the Main tab. In this screen, are shown details regarding BIOS version, Processor type, Bus Speed and memory configuration.

Only two options can be configured:

#### 4.2.1 System Time / System Date

Use this option to change the system time and date. Highlight System Time or System Date using the <Arrow> keys. Enter new values directly through the keyboard, or using + / - keys to increase / reduce displayed values. Press the <Enter> key to move between fields. The date must be entered in MM/DD/YY format. The time is entered in HH:MM:SS format.

Note: The time is in 24-hour format. For example, 5:30 A.M. appears as 05:30:00, and 5:30 P.M. as 17:30:00.

The system date is in the format mm/dd/yyyy.

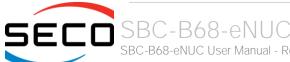

# 4.3 Advanced menu

| Menu Item                          | Options     | Description                                                                                         |
|------------------------------------|-------------|----------------------------------------------------------------------------------------------------|
| Trusted Computing                  | See submenu | Trusted Computing Settings                                                                          |
| ACPI Settings                      | See submenu | System ACPI parameters                                                                              |
| S5 RTC Wake Settings               | See submenu | Enable system to wake from S5 using RTC alarm                                                       |
| Serial Port Console Redirection    | See submenu | Serial Port Console Redirection                                                                     |
| CPU Configuration                  | See submenu | CPU Configuration Parameters                                                                        |
| AMI Graphic Output Protocol Policy | See submenu | User Selected Monitor Output by Graphic Output protocol                                             |
| PCI subsystem Settings             | See submenu | PCI Subsystem setting                                                                               |
| Network Stack Configuration        | See submenu | Network Stack Settings                                                                              |
| CSM Configuration                  | See submenu | Compatibility Support Module(CSM) Configuration: Enable/Disable, Option ROM execution Settings, etc |
| NVMe Configuration                 | See submenu | NVMe Device Options Settings                                                                        |
| SDIO Configuration                 | See submenu | SDIO Configuration Parameters                                                                       |
| USB Configuration                  | See submenu | USB Configuration Parameters                                                                        |
| Platform Trust technology          | See submenu | Platform Trust Technology Parameters                                                                |
| Main Thermal Configuration         | See submenu | Main Thermal Configuration Parameters                                                               |
| HSUART Transceiver Configuration   | See submenu | HSUART Transceiver Configuration Utility                                                            |
| LVDS Configuration                 | See submenu | LVDS Configuration submenu (only available when external eDP-to-LVDS module is connected)           |
| SMBIOS Information                 | See submenu | SMBIOS Information                                                                                  |
| ACPI Devices Configuration         | See submenu | ACPI Devices Configuration                                                                          |
| Embedded Controller                | See submenu | Embedded Controller Parameters                                                                      |

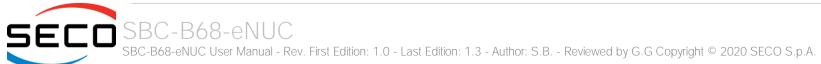

## 4.3.1 Trusted computing submenu

| Menu Item                      | Options                    | Description                                                                                                    |
|--------------------------------|----------------------------|----------------------------------------------------------------------------------------------------|
| Security Device Support        | Enabled / Disabled         | Enables or Disables BIOS support for security device. OS will not show the Security Device. TCG EFI protocol and INT1A interface will not be available. When enabled all the following items will be available.                       |
| SHA-1 PCR Bank                 | Enabled / Disabled         | Enables or Disables SHA-1 PCR Bank                                                                                                    |
| SHA256 PCR Bank                | Enabled / Disabled         | Enables or Disables SHA256 PCR Bank                                                                                                    |
| Pending Operation              | None / TPM Clear           | Schedule an Operation for the Security Device. NOTE: the. Computer will reboot during restart in order to change State of Security Device.                                                                                            |
| Platform Hierarchy             | Enabled / Disabled         | Enables or Disables the Platform Hierarchy                                                                                                    |
| Storage Hierarchy              | Enabled / Disabled         | Enables or Disables the Storage Hierarchy                                                                                                    |
| Endorsement Hierarchy          | Enabled / Disabled         | Enables or Disables the Endorsement Hierarchy                                                                                                    |
| TPM2.0 UEFI Spec Version       | TCG_1_2<br>TCG_2           | Select the TCG Spec Version support. TCG_1_2 is the compatible mode for Windows 8 / Windows 10. TCG 2 supports the new TCG2 protocol and event format for Windows 10 or later.                                                        |
| Physical Presence Spec Version | 1.2 / 1.3                  | Select to tell OS to support PPI Spec Version 1.2 or 1.3. Please note that some HCK tests might not support 1.3                                                                                                    |
| Device Select                  | Auto<br>TPM 1.2<br>TPM 2.0 | TPM 1.2 will restrict the support to TPM 1.2 devices only, TPM 2.0 will restrict the support to TPM 2.0 devices only, Auto will support both with the default set to TPM 2.0 devices if not found, TPM 1.2 devices will be enumerated |

## 4.3.2 ACPI Settings

| Menu Item                      | Options                                 | Description                                                                                                    |
|--------------------------------|-----------------------------------------|----------------------------------------------------------------------------------------------------|
| Enable ACPI Auto Configuration | Disabled / Enabled                      | Enables or Disables BIOS ACPI Auto Configuration. The following menu items will appear only when this menu item is Disabled |
| Enable Hibernation             | Disabled / Enabled                      | Enables or disables system ability to Hybernate (OS/S4 Sleep State). This option may be not effective with some OS.         |
| ACPI Sleep State               | Suspend Disabled<br>S3 (Suspend to RAM) | Select the highest ACPI Sleep state the system will enter when the SUSPEND button is pressed.                               |
| Lock Legacy resources          | Disabled / Enabled                      | Enables or Disables Lock of Legacy resources                                                                                |

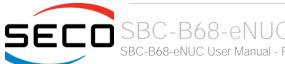

#### 4.3.3 S5 RTC Wake Settings submenu

| Menu Item           | Options                                     | Description                                                                                                    |
|---------------------|---------------------------------------------|----------------------------------------------------------------------------------------------------|
| Wake System from S5 | Disabled<br>By Every day<br>By Day of Month | Enables or Disables System wake on alarm event. When not diabled, the following items will appear                                                                                                |
| Wake up hour        | 023                                         | Select the wake up hour in range 023. Enter 3 for 3am, 15 for 3pm.                                                                                                    |
| Wake up minute      | 059                                         | Select the wake up hour in range 059                                                                                                    |
| Wake up second      | 059                                         | Select the wake up hour in range 023. Enter 3 for 3am, 15 for 3pm.                                                                                                    |
| Day of Month        | 131                                         | Only available when "Wake System from S5" is set to "By Day of Month". Set the wake up day of month in range 131. Error checking will be done against mm/dd/yr combinations that are not valid). |

#### 4.3.4 Serial Port Console Redirection submenu

| Menu Item                    | Options            | Description                                                                                                    |
|------------------------------|--------------------|----------------------------------------------------------------------------------------------------|
| Console redirections         | Enabled / Disabled | Enables or Disables the Console redirection. When enabled the following item will appear                                                                           |
| Console Redirection Settings | See Submenu        | The settings specify how the host and the remote computer (which the user is using) will exchange data. Both computers should have the same or compatible settings |

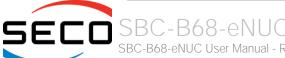

#### 4.3.4.1 Console Redirection Settings submenu

| Menu Item                        | Options                                              | Description                                                                                                    |
|----------------------------------|------------------------------------------------------|----------------------------------------------------------------------------------------------------|
| Terminal Type                    | VT100<br>VT100+<br>VT-UTF8<br>ANSI                   | Emulation: ANSI: Extended ASCII Char set. VT100: ASCII Char set. VT100+: extends VT100 to support colour, function keys, etc. VT-UTF8: uses UTF8 encoding to map Unicode chars onto 1 or more bytes                                                                                                    |
| Bits per second                  | 9600 / 19200 / 38400 / 57600<br>/ 115200             | Select Serial port Transmission Speed. The speed must be matched on the other side. Long or noisy lines may require lower speeds.                                                                                                    |
| Data bits                        | 7 / 8                                                | Set Console Redirection data bits                                                                                                    |
| Parity                           | None<br>Even<br>Odd<br>Mark<br>Space                 | A parity bit can be sent with the data bits to detect some transmission errors.  Even: parity bit is 0 if the number of 1s in the data bits is even.  Odd: parity bit is 0 if the number of 1s in the data bits is odd.  Mark: parity bit is always 1.  Space: parity bit is always 0. Mark and Space do not allow for error detection |
| Stop bits                        | 1/2                                                  | Stop bits indicate the end of a serial data packet. (A start bit indicates the beginning). The standard setting is 1 stop bit. Communication with slow devices may require more than 1 stop bit                                                                                                    |
| Flow Control                     | None<br>Hardware RTS/CTS                             | Flow Control can prevent data loss from buffer overflow. When sending data, if the receiving buffers are full, a 'stop' signal can be sent to stop the data flow. Once the buffers are empty, a 'start' signal can be sent to re-start the flow. Hardware flow control uses RTS# / CTS# lines to send the start / stop signals.        |
| VT-UTF8 Combo Key Support        | Enabled / Disabled                                   | Enable VT-UTF8 Combination Key Support for ANSI/VT100 terminals                                                                                                    |
| Recorder Mode                    | Enabled / Disabled                                   | When this mode is enabled, only text will be sent. This is to capture Terminal data.                                                                                                    |
| Resolution 100x31                | Enabled / Disabled                                   | Enables or disables extended terminal resolution                                                                                                    |
| Legacy OS Redirection Resolution | 80x24 / 80x25                                        | On Legacy OS, the number of Columns and Rows supported redirection                                                                                                    |
| Putty Keypad                     | VT100 / Intel Linux / XTERMR6 /<br>SCO / ESCN /VT400 | Select FunctionKey and KeyPad on Putty                                                                                                    |
| Redirection after BIOS POST      | Always Enabled<br>BootLoader                         | When BootLoader is selected, then Legacy Console redirection is disabled before booting to Legacy OS. When 'Always Enabled' is selected, then Legacy Console redirection is enabled for Legacy OS. Default setting for this option is set to 'Always Enabled'                                                                          |

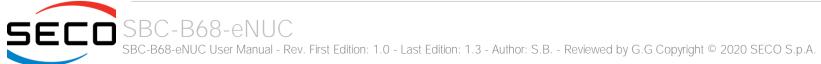

#### 4.3.5 CPU Configuration submenu

| Menu Item                       | Options                   | Description                                                                                                    |
|---------------------------------|---------------------------|----------------------------------------------------------------------------------------------------|
| Detailed CPU Information        |                           | Shows board's specific SoC information                                                                                                    |
| CPU Power Management            | See Submenu               | CPU Power Management options                                                                                                    |
| Active Processor Cores          | Disabled / Enabled        | Number of Cores to enable in each processor package                                                                                                    |
| Core 1<br>Core 2<br>Core 3      | Disabled / Enabled        | Core #x Enable / Disable. Only available when "Active Processor Cores" is enabled                                                                                          |
| Intel Virtualization Technology | Disabled / Enabled        | When enabled, a VMM can utilize the additional hardware capabilities provided by Vanderpool Technology                                                                     |
| VT-d                            | Disabled / Enabled        | Enables or disables CPU VT-d                                                                                                    |
| Bi-directional PROCHOT          | Disabled / Enabled        | When a processor thermal sensor trips (either core), the PROCHOT# will be driven. If bi-direction is enabled, external agents can drive PROCHOT# to throttle the processor |
| Thermal Monitor                 | Disabled / Enabled        | Enables or disables the Thermal Monitor                                                                                                    |
| Monitor Mwait                   | Disabled / Enabled / Auto | Enables or disables Monitor Mwait                                                                                                    |
| P-STATE Coordination            | HW_ALL / SW_ALL / SW_ANY  | Change P-STATE Coordination type                                                                                                    |
| DTS                             | Disabled / Enabled / Auto | Enables or disables the Digital Thermal Sensor                                                                                                    |

#### 4.3.5.1 CPU Power Management submenu

| Menu Item                | Options                               | Description                                                                                     |
|--------------------------|---------------------------------------|-------------------------------------------------------------------------------------------------|
| EIST                     | Disabled / Enabled                    | Enables or disables Intel® SpeedStep                                                            |
| Turbo mode               | Disabled / Enabled                    | Only Available when "EIST" is enabled. Enables or disables the Turbo Mode                       |
| Boot Performance mode    | Max performance<br>Max battery        | Select the performance state that the BIOS will set before OS handoff.                          |
| Power Limit 1 Enable     | Disabled / Enabled                    | Enables or disables Power Limit 1. When Enabled, the following menu items will appear-          |
| Power Limit 1 Clamp Mode | Disabled / Enabled                    | When Power Limit 1 is Enabled, enables or disables the Clamp Mode                               |
| Power Limit 1 Power      | Auto / 3 / 4 / 5 / 6 / 7 / 8 / 9 / 10 | Power Limit 1 in Watts. Auto will program Power Limit 1 based on silicon default support value. |

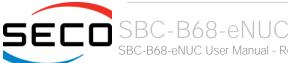

| Power Limit 1 Time Windows | Auto / 1 / 2 / 3 / 4 / 5 / 6 / 7 / 8 / 10 / 12 / 14 / 16 / 20 / 24 / Power Limit 1 Time Window Value in Seconds. Auto will program the Power Limit 1 Time Window 28 / 32 / 40 / 48 / 56 / 64 / 80 based on silicon default support value / 96 / 112 / 128 |
|----------------------------|----------------------------------------------------------------------------------------------------|
|----------------------------|----------------------------------------------------------------------------------------------------|

## 4.3.6 AMI graphic Output Protocol Policy submenu

| Menu Item     | Options                                                 | Description                                                                                                    |
|---------------|---------------------------------------------------------|----------------------------------------------------------------------------------------------------|
| Output Select | List of available / connected module's video interfaces | Sets the Video Output Interface. More options will be available only when more interfaces (DP1 / DP2 / eDP) are connected |

## 4.3.7 PCI Subsystem settings submenu

| Menu Item            | Options          | Description                                                                                                    |
|----------------------|------------------|----------------------------------------------------------------------------------------------------|
| Above 4G Decoding    | Enabled/Disabled | Globally enables or disables 64-bit capable Devices to be decoded in space above 4GB (only if the System supports 64-bit PCI decoding)                                                                                            |
| CPU Power Management | See Submenu      | Globally enables or disables Hot-Plug Support for the entire System. If the system has Hot-plug capable slots and this option is ste to Enabled, it will provide a setup screen for selecting PCI resources padding for Hot-plug. |

## 4.3.8 Network Stack configuration submenu

| Menu Item          | Options            | Description                                                                                        |
|--------------------|--------------------|----------------------------------------------------------------------------------------------------|
| Network Stack      | Enabled / Disabled | Enables or disables UEFI Network Stack. When enabled, following menu items will appear             |
| lpv4 PXE Support   | Enabled / Disabled | Enables or disables IPV4 PXE Boot Support. If disabled, IPV4 PXE boot option will not be created   |
| lpv4 HTTP Support  | Enabled / Disabled | Enables or disables IPV4 HTTP Boot Support. If disabled, IPV4 HTTP boot option will not be created |
| lpv6 PXE Support   | Enabled / Disabled | Enables or disables IPV6 PXE Boot Support. If disabled, Ipv6 PXE boot option will not be created   |
| lpv6 HTTP Support  | Enabled / Disabled | Enables or disables IPV6 HTTP Boot Support. If disabled, Ipv6 HTTP boot option will not be created |
| PXE boot wait time | [05]               | Wait time to press ESC key to abort the PXE boot                                                   |
| Media detect count | [150]              | Number of times that the presence of media will be checked                                         |

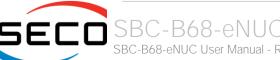

## 4.3.9 CSM configuration submenu

| Menu Item           | Options                                     | Description                                                                                                    |
|---------------------|---------------------------------------------|----------------------------------------------------------------------------------------------------|
| CSM Support         | Enabled / Disabled                          | Enables or disables the Compatibility Support Module (CSM) Support. When enabled, the following menu items will appear                                           |
| GateA20 Active      | Upon Request<br>Always                      | Upon Request: GateA20 can be disabled using BIOS services, Always: do not allow disabling GateA20; this option is useful when any RT code is executed above 1MB. |
| INT19 Trap Response | Immediate<br>Postponed                      | BIOS Reaction on INT19 trapping by Option ROM:<br>IMMEDIATE - execute the trap right away;<br>POSTPONED - execute the trap during legacy boot                    |
| Boot option filter  | UEFI and Legacy<br>Legacy only<br>UEFI only | This option controls Legacy / UEFI ROMs priority                                                                                                    |
| Network             | Do not launch<br>UEFI<br>Legacy             | Controls the execution of UEFI and Legacy PXE OpROM                                                                                                    |
| Storage             | Do not launch<br>UEFI<br>Legacy             | Controls the execution of UEFI and Legacy Storage OpROM                                                                                                    |
| Video               | Do not launch<br>UEFI<br>Legacy             | Controls the execution of UEFI and Legacy Video OpROM                                                                                                    |
| Other PCI devices   | Do not launch<br>UEFI<br>Legacy             | Determines the OpROM execution policy for devices other than Network, Storage and Video                                                                          |

## 4.3.10 NVMe configuration submenu

Informative screen only

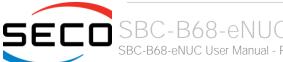

#### 4.3.11 SDIO configuration submenu

| Menu Item                  | Options                                   | Description                                                                                                    |
|----------------------------|-------------------------------------------|----------------------------------------------------------------------------------------------------|
| SDIO Access Mode           | Auto<br>ADMA<br>SDMA<br>PIO               | Auto Option: Access the SD Device in DMA mode if the controller supports it, otherwise in PIO Mode. DMA Option: Access the SD Device in DMA mode ADMA Option: Access the SD Device in Advanced DMA mode PIO Option: Access the SD Device in PIO mode |
| List of SDIO devices found | Auto<br>Floppy<br>Forced FDD<br>Hard Disk | Mass storage device emulation type. 'Auto' enumerates devices less than 530Mb as floppies. Forced FDD option can be used to force HDD formatted drive to boot as FDD.                                                                                |

## 4.3.12 USB configuration submenu

| Menu Item                        | Options                           | Description                                                                                                    |
|----------------------------------|-----------------------------------|----------------------------------------------------------------------------------------------------|
| Legacy USB Support               | Enabled / Disabled / Auto         | Enables Legacy USB Support. AUTO Option disables legacy support if no USB devices are connected. DISABLE option will keep USB devices available only for EFI applications.                                                       |
| XHCI hand-off                    | Enabled/ Disabled                 | This is a workaround for OSes without XHCl hand-off support. The XHCl ownership change should be claimed by XHCl driver.                                                                                                    |
| USB Mass Storage Driver Support  | Enabled/ Disabled                 | Enables or disables USB Mass Storage Driver Support                                                                                                    |
| USB Transfer time-out            | 1 sec / 5 sec / 10 sec / 20 sec   | Sets the time-out value for Control, Bulk and Interrupt transfers                                                                                                    |
| Device reset time-out            | 10 sec / 20 sec / 30 sec / 40 sec | USB mass storage device Start Unit command time-out                                                                                                    |
| Device power-up delay            | Auto / Manual                     | Sets the maximum time that the device will take before it properly reports itself to the Host controller. 'Auto' uses the default vale (for a Root port it is 100ms, for a Hub port the delay is taken from the Hub descriptor). |
| Device power-up delay in seconds | [140]                             | Delay range in seconds, in one second increment                                                                                                    |

## 4.3.13 Platform Trust technology submenu

| Menu Item | Options            | Description         |
|-----------|--------------------|---------------------|
| fTPM      | Enabled / Disabled | Enable/Disable fTPM |

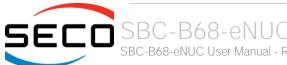

#### 4.3.14 Main Thermal Configuration submenu

| Menu Item                        | Options | Description                                                                                                    |
|----------------------------------|---------|----------------------------------------------------------------------------------------------------|
| Critical Temperature (°C)        | 80 125  | Above this threshold, an ACPI aware OS will perform a critical shut-down. Allowed range is from 80 to 125 included, where 125 means disabled                                  |
| Passive Cooling Temperature (°C) | 60120   | Above this threshold, an ACPI aware OS will begin lowering the CPU speed. Allowed range is from 60 to 120 included, where values not below Critical Temperature mean disabled |
| TC1                              | 016     | Thermal Constant 1: part of the ACPI Passive Cooling Formula                                                                                                    |
| TC2                              | 016     | Thermal Constant 2: part of the ACPI Passive Cooling Formula                                                                                                    |
| TSP (seconds)                    | 232     | Period of temperature sampling when Passive Cooling                                                                                                    |

#### 4.3.15 HSUART Transceiver. Configuration submenu

| Menu Item      | Options                    | Description                                                                                                    |
|----------------|----------------------------|----------------------------------------------------------------------------------------------------|
| Interface      | RS-232<br>RS-422<br>RS-485 | Available both for HSUART #0 and #2. Allows selecting the type of interface among RS-232 (default), RS-422 or RS-485                                                                                               |
| RX Termination | Enabled / Disabled         | Available both for HSUART #0 and #2 when corresponding interface is not set to RS-232. Allows disabling or enabling 1200hm Termination on Rx differential Pair (RS-422mode) / Data Differential Pair (RS-485 mode) |
| TX Termination | Enabled / Disabled         | Available both for HSUART #0 and #2 only when corresponding interface is set to RS-422. Allows disabling or enabling 1200hm Termination on Tx differential Pair                                                    |

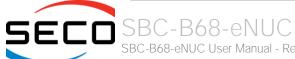

#### 4.3.16 LVDS configuration submenu

| Menu Item           | Options                                                                                                    | Description                                                                                                    |
|---------------------|----------------------------------------------------------------------------------------------------|----------------------------------------------------------------------------------------------------|
|                     | Disabled / Enabled                                                                                                    |                                                                                                    |
| LVDS Interface      |                                                                                                    | Enables or Disables LVDS Interface. When Enabled, all following items will appear.                                                                                                    |
| Edid Mode           | External / Default / Custom                                                                                                    | Allows selecting External EDID parameters, or from a default list, or to fully customize the panel timings.                                                                                                    |
| EDID                | 600x480 / 800x480 / 800x600<br>/ 1024x600 / 1024x768 /<br>1280x720 / 1280x800 /<br>1280x1024 / 1366x768 /<br>1400x900 / 1600x900 /<br>1680x1050 / 1920x1080 | This menu item is available only when Edid Mode is set to "Default" Select a software resolution (EDID setting) to use for the internal flat panel                                                                                                    |
| Pixel Clock /10000  | 2500 22400                                                                                                    | Working Frequency in 10kHz units, e.g 6350 $\rightarrow$ 63.5MHz. For dual Channel devices, must be equal to two times the data-sheet value                                                                                                    |
| Horizontal Active   | Numerical value                                                                                                    | Horizontal Addressable Video in pixels, aka Horizontal resolution (e.g. 1024 on a 1024x768 LFP). For dual Channel devices, must be equal to two times the data-sheet value.                                                                                                    |
| Horizontal Blank    | Numerical value                                                                                                    | Horizontal Blanking pixels. It's equal to Horizontal Total – Horizontal Front Porch + Horizontal Pulse Width + Horizontal Back Porch. For dual Channel devices, must be equal to two times the data-sheet value                                                                     |
| Vertical Active     | Numerical value                                                                                                    | Vertical Addressable Video in pixels, aka Vertical resolution (e.g. 768 on a 1024x768 LFP).                                                                                                    |
| Vertical Blank      | Numerical value                                                                                                    | Vertical Blanking pixels. It's equal to Vertical Total – Vertical Active and Vertical Front Porch + Vertical Pulse Width + Vertical Back Porch.                                                                                                    |
| Horizontal Offset   | Numerical value                                                                                                    | Horizontal Front Porch in pixels                                                                                                    |
| Horizontal Pulse    | Numerical value                                                                                                    | Horizontal Sync Pulse Width in pixels                                                                                                    |
| Vertical Offset     | Numerical value                                                                                                    | Vertical Front Porch in pixels                                                                                                    |
| Vertical Pulse      | Numerical value                                                                                                    | Vertical Sync Pulse Width in pixels                                                                                                    |
| Color Mode          | VESA 24bpp<br>JEIDA 24bpp<br>18 bpp                                                                                                    | This menu item is available only when the module has the eDP-to-LVDS bridge installed.  Select the color depth of LVDS interface. For 24-bit color depth, it is possible to choose also the color mapping on LVDS channels, i.e. if it must be VESA-compatible or JEIDA compatible. |
| Interface           | Single Channel<br>Dual Channel                                                                                                    | This menu item is available only when the module has the eDP-to-LVDS bridge installed. Allows configuration of LVDS interface in Single or Dual channel mode                                                                                                    |
| LFP DE Polarity     | Active High / Active Low                                                                                                    | Data Enable Polarity                                                                                                    |
| LFP V-Sync Polarity | Positive / negative                                                                                                    | Vertical Sync Polarity                                                                                                    |

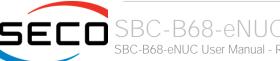

| LFP H-Sync Polarity   | Positive / negative | Horizontal Sync Polarity                      |
|-----------------------|---------------------|-----------------------------------------------|
| LVDS Advanced Options | See Submenu         | Advanced options for LVDS panel configuration |

#### 4.3.16.1 LVDS Advanced options submenu

Using this submenu, it is possible to set all the following parameters to meet the LVDS display requirements.

| Menu Item            | Options                                                                                               | Description                                                                                              |
|----------------------|----------------------------------------------------------------------------------------------------|----------------------------------------------------------------------------------------------------|
| Spreading Depth      | No Spreading / 0.5% / 1.0% / 1.5% / 2.0% / 2.5%                                                       | Sets percentage of bandwidth of LVDS clock frequency for spreading spectrum                              |
| Output Swing         | 150 mV / 200 mV / 250 mV /<br>300 mV / 350 mV / 400 mV /<br>450 mV                                    | Sets the LVDS differential output swing                                                                  |
| T3 Timing            | 0 ÷ 255                                                                                               | Minimum T3 timing of panel power sequence to enforce (expressed in units of 50ms). Default is 10 (500ms) |
| T4 Timing            | 0 ÷ 255                                                                                               | Minimum T4 timing of panel power sequence to enforce (expressed in units of 50ms). Default is 2 (100ms)  |
| T12 Timing           | 0 ÷ 255                                                                                               | Minimum T12 timing of panel power sequence to enforce (expressed in units of 50ms). Default is 20 (1s)   |
| T2 Delay             | Enabled / Disabled                                                                                    | When Enabled, T2 is delayed by 20ms ± 50%                                                                |
| T5 Delay             | Enabled / Disabled                                                                                    | When Enabled, T5 is delayed by 20ms ± 50%                                                                |
| P/N Pairs Swapping   | Enabled / Disabled                                                                                    | Enable or disable LVDS Differential pairs swapping (Positive ⇔ Negative)                                 |
| Pairs Order Swapping | Enabled / Disabled                                                                                    | Enable or disable channel differential pairs order swapping (A ⇔ D, B ⇔ CLK, C ⇔ C)                      |
| LVDS BUS Swapping    | Enabled / Disabled                                                                                    | Enable or disable Bus swapping (Odd ⇔ Even)                                                              |
| Firmware PLL         | 0: +/- 1.56%<br>1: +/- 3.12%<br>2: +/- 6.25%<br>3: +/- 12.5%<br>4: +/- 25%<br>5: +/-50%<br>6: +/-100% | Firmware PLL range                                                                                       |

#### 4.3.17 SMBios Information

Informative screen only

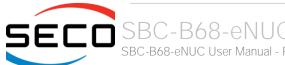

#### 4.3.18 ACPI Devices configuration submenu

| Menu Item                | Options     | Description                                                                             |
|--------------------------|-------------|-----------------------------------------------------------------------------------------|
| I2C Device Configuration | See Submenu | Allows installing external I2C Devices (enumerated from #17 up to #24) on ACPI aware OS |

#### 4.3.18.112C Device configuration submenu

| Menu Item   | Options                                      | Description                                                                                                |
|-------------|----------------------------------------------|----------------------------------------------------------------------------------------------------|
| Device Type | Disabled<br>7bits<br>10 bits                 | Select I2C device #x Address format. For each device that is not disabled, the following items will appear |
| Address     | HEX Value                                    | Sets I2C device address                                                                                    |
| Speed       | Standard mode<br>Fast mode<br>Fast-mode Plus | Configures I2C bus speed. Standard mode = 100kb/s Fast mode = 400kb/s Fast-mode Plus = 3.4Mb/s             |

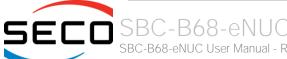

#### 4.3.19 Embedded Controller submenu

| Menu Item                         | Options                                                                                                    | Description                                                                                                    |
|-----------------------------------|----------------------------------------------------------------------------------------------------|----------------------------------------------------------------------------------------------------|
| State After G3                    | Always ON<br>Always OFF<br>Last State                                                                                     | Specifies what must happen when power is re-applied after a power failure (G3 state).  Always ON: the System will boot directly as soon as the power is applied.  Always OFF: the system remain in power off State until power button is pressed                                                                          |
| No C-MOS battery handling         | Disabled / Enabled                                                                                                    | Only available When "State After G3" is not set to "Always ON". In systems without C-MOS battery, the chipset will always power on after a power failure. In case "State after G3" is set to "Always OFF", or in case is set to "Last State" an the Last State was OFF, then the board will perform an immediate shutdown |
| Watchdog                          | Disabled / Enabled                                                                                                    | Enables or disables the Watchdog. When enabled, the following parameters will appear.                                                                                                    |
| Watchdog action                   | System Reset<br>Power Button 1s<br>Power Button 4s (Shutdown)                                                             | Action executed at the firing of the watchdog timeout.                                                                                                    |
| Delay to Start (Sec.)             | [0600]                                                                                                    | Seconds of delay before the watchdog timer starts counting.                                                                                                    |
| Timeout (Sec.)                    | [20599]                                                                                                    | Watchdog Timeout.                                                                                                    |
| Watchdog Event                    | Disabled / Enabled                                                                                                    | High Active output watchdog event indicator                                                                                                    |
| Deep Sleep                        | Disabled / Enabled                                                                                                    | Put the system in a low power state after shutdown. Only a power button pulse will be able to wake the system from this state.                                                                                                    |
| Int. PWM Frequency (Hz)           | 065535                                                                                                    | Sets Internal PWM Frequency (Hz)                                                                                                    |
| Int. PWM DC (%)                   | 0100                                                                                                    | Sets Internal Duty Cycle (%)                                                                                                    |
| AC0 temperature (°C)              | 50 / 55 / 60 / 65 / 70 / 75 / 80<br>/ 85 / 90 / 95 / 100 / 105 /<br>110 / 115 / 120                                       | ACO. Above this temperature, the FAN starts to run at full speed                                                                                                    |
| AC1 temperature (°C)              | 15 / 20 / 25 / 30 / 35 / 40 / 45<br>/ 50 / 55 / 60 / 65 / 70 / 75 /<br>80 / 85 / 90 / 95 / 100 / 105 /<br>110 / 115 / 120 | AC1. Below this temperature, the FAN is OFF.                                                                                                    |
| FAN Duty Cycle (%) Above AC1      | 50 / 75 / 100                                                                                                    | FAN Duty Cycle between AC1 and AC0.                                                                                                    |
| User Non Volatile Storage Content |                                                                                                    | Open a page showing the user Non Volatile Storage Area Contents                                                                                                    |

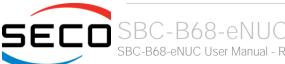

# 4.4 Chipset menu

| Menu Item                   | Options | Description                            |
|-----------------------------|---------|----------------------------------------|
| South Bridge                |         | South Bridge Parameters                |
| Uncore Configuration        |         | Uncore Configuration Parameters        |
| South Cluster Configuration |         | South Cluster Configuration Parameters |

## 4.4.1 South Bridge submenu

| Menu Item    | Options                                   | Description          |
|--------------|-------------------------------------------|----------------------|
| OS Selection | Windows / Android / Win7 /<br>Intel Linux | Select the Target OS |

#### 4.4.2 Uncore Configuration submenu

| Menu Item                                | Options                                                                                                    | Description                                                                                                    |
|------------------------------------------|----------------------------------------------------------------------------------------------------|----------------------------------------------------------------------------------------------------|
| GOP Brightness Level                     | [0255]                                                                                                    | Set Graphics Output Protocol (GOP) Brightness Level; value ranges from 0 to 255                                                          |
| DDIO DDC Pull Type<br>DDI1 DDC Pull Type | Pull Up 1K<br>Pull Up 2K<br>Pull Up 5K                                                                        | Sets DDI #0 /DDI #1 Pull-up values                                                                                                    |
| DDIO Configuration Override              | Disabled<br>DP++ (Multimode DP)<br>HDMI/DVI                                                                   | Allows overriding default DDIO configuration                                                                                             |
| LFP port                                 | Disabled / eDP                                                                                                | Allows to override default eDP configuration                                                                                             |
| Integrated Graphics Device               | Enabled / Disabled                                                                                            | Enable the Integrated Graphics Device (IGD) when selected as the Primary Video Adaptor, or always disable it.                            |
| Primary Display                          | IGD / PCIe / HG                                                                                               | Select which of IGD / PCIe /HG graphics device should be the Primary Display                                                             |
| HG Delay After Power Enable              | [01000]                                                                                                    | Delay in milliseconds after power enable. Only available when Primary Display is set to "HG"                                             |
| HG Delay After Hold Reset                | [01000]                                                                                                    | Delay in milliseconds after hold reset. Only available when Primary Display is set to "HG"                                               |
| RC6 (Render Standby)                     | Enabled / Disabled                                                                                            | Permits to enable the render standby features, which allows the on-board graphics entering in standby mode to decrease power consumption |
| GTT Size                                 | 2 MB / 4 MB / 8 MB                                                                                            | Select the GTT (Graphics Translation Table) Size                                                                                         |
| Aperture Size                            | 128 MB / 256 MB / 512 MB                                                                                      | Use this item to set the total size of Memory that must be left to the GFX Engine                                                        |
| DVMT Pre-Allocated                       | 64M / 96M / 128M / 160M /<br>192M / 224M / 256M / 288M /<br>320M / 352M / 384M / 416M /<br>448M / 480M / 512M | Select DVMT5.0 Pre-Allocated (Fixed) Graphics Memory size used by the Internal Graphic Device                                            |
| DVMT Total Gfx Mem                       | 128M / 256M / MAX                                                                                             | Select the size of DVMT (Dynamic Video Memory) 5.0 that the Internal Graphics Device will use                                            |
| Cd Clock Frequency                       | 144 MHz / 288 MHz / 384<br>MHz / 576 MHz / 624 MHz                                                            | Select the highest CD Clock frequency supported by the platform                                                                          |
| GT PM Support                            | Enabled / Disabled                                                                                            | Enable / Disable GT Power Management                                                                                                    |
| PAVP                                     | Enabled / Disabled                                                                                            | Enable / Disable Protected Audio Video Playback (PAVP)                                                                                   |
| Memory Scrambler                         | Enabled / Disabled                                                                                            | Enable / Disable the Memory Scrambler Support                                                                                            |

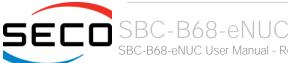

#### 4.4.3 South Cluster Configuration submenu

| Menu Item                   | Options     | Description                                    |
|-----------------------------|-------------|------------------------------------------------|
| HD Audio Configuration      | See submenu | HD Audio Configuration Settings                |
| LPSS Configuration          | See submenu | Low Power Sub System Configuration Settings    |
| PCI Express Configuration   | See submenu | PCI Express Configuration Settings             |
| SATA Drives                 | See submenu | SATA Devices Configuration Setup options       |
| SCC Configuration           | See submenu | Storage Control Cluster Configuration Settings |
| USB Configuration           | See submenu | USB configuration Settings                     |
| Miscellaneous Configuration | See submenu | Miscellaneous Settings                         |

#### 4.4.3.1 HD Audio Configuration submenu

| Menu Item        | Options            | Description                       |
|------------------|--------------------|-----------------------------------|
| HD Audio Support | Enabled / Disabled | Enable / Disable HD Audio Support |
| HD- Audio DSP    | Enabled / Disabled | Enable / Disable HD Audio DSP     |

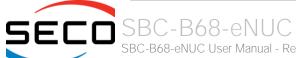

#### 4.4.3.2 LPSS Configuration submenu

| Menu Item                          | Options                                      | Description                                                                                    |
|------------------------------------|----------------------------------------------|------------------------------------------------------------------------------------------------|
| I2C #0 (D22:F0) - M.2 Socket CN12  | Disable / PCI Mode / ACPI<br>Mode            | Enable/Disable LPSS I2C #0 Support. This I2C port is available on M.2 Socket CN12              |
| Set LPSS I2C #0 Speed              | Standard Mode<br>Fast Mode<br>Fast Plus Mode | Only available when LPSS I2C #0 is not disabled. Select LPSS I2C #0 Speed                      |
| I2C #3 (D22:F3) – GPIO Exp. PCAL64 | Disable / PCI Mode / ACPI<br>Mode            | Enable/Disable LPSS I2C #3 Support, which is used to communicate with the GPI/O Expander       |
| Set LPSS I2C #3 Speed              | Standard Mode<br>Fast Mode<br>Fast Plus Mode | Only available when LPSS I2C #3 is not disabled. Select LPSS I2C #3 Speed                      |
| I2C #4 (D23:F0) – CN19 Pin 3/5     | Disable / PCI Mode / ACPI<br>Mode            | Enable/Disable LPSS I2C #4 Support. This I2C port is available on connector CN19, pins 3 and 5 |
| Set LPSS I2C #4 Speed              | Standard Mode<br>Fast Mode<br>Fast Plus Mode | Only available when LPSS I2C #4 is not disabled. Select LPSS I2C #4 Speed                      |
| I2C #5 (D23:F1) - CN19 Pin 4/6     | Disable / PCI Mode / ACPI<br>Mode            | Enable/Disable LPSS I2C #5 Support. This I2C port is available on connector CN19, pins 4 and 6 |
| Set LPSS I2C #5 Speed              | Standard Mode<br>Fast Mode<br>Fast Plus Mode | Only available when LPSS I2C #5 is not disabled. Select LPSS I2C #5 Speed                      |
| HSUART #0 (D24:F0) – CN16          | Disable / PCI Mode / ACPI<br>Mode            | Enable / Disable LPSS HS-UART #0 Support, available on connector CN16                          |
| Virtual COM 0 Enable               | Enable / Disable                             | Enable / Disable Virtual COM 0 Subdevice in ACPI Tables                                        |
| HSUART #2 (D24:F2) – CN16          | Disable / PCI Mode / ACPI<br>Mode            | Enable / Disable LPSS HS-UART #2 Support, available on connector CN16                          |
| Virtual COM 1 Enable               | Enable / Disable                             | Enable / Disable Virtual COM 1 Subdevice in ACPI Tables                                        |

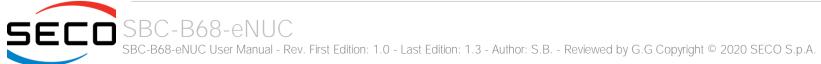

#### 4.4.3.3 PCI Express Configuration submenu

| Menu Item                                                                                                    | Options            | Description                                         |
|----------------------------------------------------------------------------------------------------|--------------------|-----------------------------------------------------|
| Compliance Mode                                                                                                    | Enabled / Disabled | Compliance Mode Enable/Disable                      |
| PCIE Root Port 1 – M.2 2230 (CN12) PCIE Root Port 3 – M.2 2260/3042 (CN11) PCIE Root Port 5 – LANO CN17A PCIE Root Port 6 – LAN1 CN17B | See Submenu        | Sets the parameters for each single PCI-e Root Port |

#### 4.4.3.3.1 PCIE Root Port #x submenus

| Menu Item                                                                                                    | Options                     | Description                                                                                                    |
|----------------------------------------------------------------------------------------------------|-----------------------------|----------------------------------------------------------------------------------------------------|
| PCIE Root Port 1 – M.2 2230 (CN12) PCIE Root Port 3 – M.2 2260/3042 (CN11) PCIE Root Port 5 – LANO CN17A PCIE Root Port 6 – LAN1 CN17B | Auto<br>Enabled<br>Disabled | Controls the PCI Express Root Port. AUTO: disable unused root port automatically for the most optimised power saving. Enable: Always enable the PCIe root port. Disable: Always disable the PCIe root port (all the following items will disappear) |
| ASPM                                                                                                    | Disable / LOs               | PCI Express Active State Power Management Settings                                                                                                    |
| PCle Speed                                                                                                    | Auto / Gen1 / Gen2          | Configure PCle Speed                                                                                                    |

#### 4.4.3.4 SATA Drives Configuration submenu

| Menu Item        | Options            | Description                                                                                                    |
|------------------|--------------------|----------------------------------------------------------------------------------------------------|
| SATA Controller  | Enabled / Disabled | Enables or Disables the Chipset SATA controller, which supports the 2 internal SATA ports available on connectors CN8 and CN11r (up to 3GB/s supported per port). |
| SATA Test Mode   | Enabled / Disabled | Enable / Disable SATA Test Modes                                                                                                    |
| Port 0<br>Port 1 | Enabled / Disabled | Enable / Disable SATA Port #x                                                                                                    |

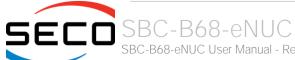

#### 4.4.3.5 SCC Configuration submenu

| Menu Item           | Options            | Description                           |  |
|---------------------|--------------------|---------------------------------------|--|
| SCC SD Card Support | Enabled / Disabled | Enable or Disable SCC SD Card Support |  |
| SCC eMMC Support    | Enabled / Disabled | Enable or Disable SCC eMMC Support    |  |

#### 4.4.3.6 USB Configuration submenu

| Menu Item                                                                                                    | Options            | Description                                                                                                    |  |
|----------------------------------------------------------------------------------------------------|--------------------|----------------------------------------------------------------------------------------------------|--|
| xHCl Pre-Boot Driver                                                                                                    | Enable / Disable   | Enables or Disable the support for XHCI Pre-boot driver.                                                                                                    |  |
| xHCl Mode                                                                                                    | Enable / Disable   | Once Disabled, the xHCl Controller would be function disabled, none of the USB devices will be detectable and usable during the boot and in the OS. Do not disable it unless for debug purposes.                              |  |
| USB VBUS                                                                                                    | ON / Off           | VBUS should be ON in USB Host mode. It should be OFF in OTG Device mode.                                                                                                    |  |
| USB Port Disable Override                                                                                                    | Enable / Disable   | Allows enabling or disabling selectively each single USB port from reporting a device connection to the controller.                                                                                                    |  |
| USB Port #0 USB Port #1 USB Port #2 USB Port #3 USB Port #4 USB Port #5 USB Port #6 USB Port #7 USB 3 Port #0 USB 3 Port #1 USB 3 Port #2 | Disable<br>Enable  | Only available when "USB Port Disable Override" is Enables.  Enables or disables the single USB Port #x. Once disabled, any USB device connected to the corresponding port will not be detected by the BIOS neither by the OS |  |
| XDCI Support                                                                                                    | Disable / PCI Mode | Enables or Disables the XDCI (USB Device)                                                                                                    |  |
| XHCI Disable Compliance Mode                                                                                                    | True / False       | Options to disable xHCl Link Compliance Mode. Set True to disable the Compliance Mode, False to leave it enabled                                                                                                    |  |

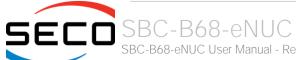

#### 4.4.3.7 Miscellaneous Configuration submenu

| Menu Item                               | Options            | Description                                                                                                    |
|-----------------------------------------|--------------------|----------------------------------------------------------------------------------------------------|
| Wake On Lan                             | Enabled / Disabled | Enable or disable the Wake On LAN Feature                                                                                      |
| BIOS Lock                               | Enabled / Disabled | Enables or disables the SC BIOS Lock enable feature. It is required that it is enabled to ensure BIOS SPI region write protect |
| Flash Protection Range Registers (FPRR) | Enabled / Disabled | Enable Flash Protection Range registers                                                                                        |

# 4.5 Security menu

| Menu Item                    | Options     | Description                       |  |
|------------------------------|-------------|-----------------------------------|--|
| Setup Administrator Password |             | Set Setup Administrator Password  |  |
| User Password                |             | Set User Password                 |  |
| Secure Boot                  | See Submenu | Customizable Secure Boot Settings |  |

#### 4.5.1 Secure Boot submenu

| Menu Item            | Options            | Description                                                                                                    |
|----------------------|--------------------|----------------------------------------------------------------------------------------------------|
| Secure Boot          | Enabled / Disabled | Secure Boot is activated when the Platform Key (PK) is enrolled, System Mode is User/Deployed and CSM function is disabled.                                             |
| Secure Boot Mode     | Standard / Custom  | Set UEFI Secure Boot Mode to STANDARD Mode or CUSTOM mode. This change will be effective after save. And after reset, the mode will return to Standard                  |
| Restore factory keys | Yes / No           | Only available when "Secure Boot Mode" is set to "Custom". Forces System to User Mode. Configure NVRAM so that it contain OEM-defined factory default Secure Boot Keys. |
| Reset to Setup Mode  | Yes / No           | Only available when "Secure Boot Mode" is set to "Custom". Delete the NVRAM content of all UEFI Secure Boot key databases.                                              |
| Key management       | See submenu        | Only available when "Secure Boot Mode" is set to "Custom". Enables expert users to modify Secure Boot Policy variables without full authentication                      |

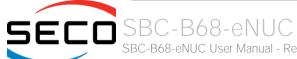

#### 4.5.1.1 Key Management submenu

| Menu Item                                                                                                    | Options                                         | Description                                                                                                    |
|----------------------------------------------------------------------------------------------------|-------------------------------------------------|----------------------------------------------------------------------------------------------------|
| Factory Keys Provision                                                                                                    | Disabled / Enabled                              | Provision factory default keys on next re-boot only when the system is in Setup Mode                                                                                                    |
| Restore factory keys                                                                                                    | Yes / No                                        | Forces System to User Mode. Configure NVRAM so that it contain OEM-defined factory default Secure Boot Keys.                                                                                                    |
| Reset to Setup Mode                                                                                                    | Yes / No                                        | Delete the NVRAM content of all UEFI Secure Boot key databases.                                                                                                    |
| Export Secure Boot variable                                                                                                 |                                                 | Copy NVRAM content of Secure Boot variables to files in a root folder on a file system device                                                                                                    |
| Enroll Efi Image                                                                                                    | File System Image                               | Allow the selected image to run in Secure Boot mode. Enrol SHA256 Hash Certificates of the Image into Authorized Signature Database (db)                                                                                                    |
| Remove 'UEFI CA' from DB                                                                                                    | Yes / No                                        | Device Guard ready system must not list in 'Microsoft UEFI CA' Certificate in Authorized Signature database (db)                                                                                                    |
| Restore DB defaults                                                                                                    | Yes / No                                        | Restore DB variable to factory defaults                                                                                                    |
| Platform key (PK) Key Exchange Keys Authorized Signatures Forbidden Signatures Authorized Timestamps OS Recovery Signatures | Details<br>Export<br>Append<br>Update<br>Delete | Enrol factory Defaults or load certificates from a file:  1. Public Key Certificate in:  a) EFI_SIGNATURE_LIST  b) EFI_CERT_X509 (DER encoded)  c) EFI_CERT_RSA2048 (bin)  d) EFI_CERT_SHA256,384,512  2. Authenticated UEFI variables  3. EFI PE/COFF Image (SHA256)  Key Source: factory, External, Mixed |

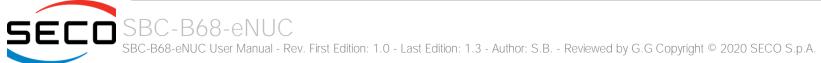

# 4.6 Boot menu

| Menu Item                                                                                                    | Options                                                                        | Description                                                                         |
|----------------------------------------------------------------------------------------------------|--------------------------------------------------------------------------------|-------------------------------------------------------------------------------------|
| Setup Prompt Timeout                                                                                                    | 0 65535                                                                        | Number of seconds to wait for setup activation key. 65535 means indefinite waiting. |
| Bootup NumLock State                                                                                                    | On / Off                                                                       | Select the Keyboard NumLock State at boot                                           |
| Quiet Boot                                                                                                    | Enabled / Disabled                                                             | Enables or Disables Quiet Boot options                                              |
| New Boot Option Policy                                                                                                  | Default<br>Place First<br>Place Last                                           | Controls the placement of newly detected UEFI boot options                          |
| Boot Mode Select                                                                                                    | LEGACY<br>UEFI                                                                 | Select the boot mode between Legacy and UEFI                                        |
| Boot Option #1 Boot Option #2 Boot Option #3 Boot Option #4 Boot Option #5 Boot Option #6 Boot Option #7 Boot Option #8 | Hard Disk0 Hard Disk 1 eMMC CD/DVD SD USB Device Network Other Device Disabled | Select the system boot order                                                        |
| UEFI Hard Disk BSB priorities                                                                                           | List of UEFI bootable drives                                                   | Specifies the Boot Device Priority Sequence from available UEFI Hard Disk Drives    |
| UEFI Other Drive BBS Priorities                                                                                         | List of other UEFI drives                                                      | Specifies the Boot Device Priority Sequence from available UEFI Other Drives        |

# 4.7 Save & Exit menu

| Menu Item                               | Options | Description                                                                                          |  |  |
|-----------------------------------------|---------|----------------------------------------------------------------------------------------------------|--|--|
| Save Changes and Exit                   |         | Exit system setup after saving the changes.                                                          |  |  |
| Discard Changes and Exit                |         | Exit system setup without saving any changes.                                                        |  |  |
| Save Changes and Reset                  |         | Reset the system after saving the changes.                                                           |  |  |
| Discard Changes and Reset               |         | Reset the system without saving any changes.                                                         |  |  |
| Save Changes                            |         | Save the changes done so far to any of the setup options.                                            |  |  |
| Discard Changes                         |         | Discard the changes done so far to any of the setup options.                                         |  |  |
| Restore Defaults                        |         | Restore/Load Default values for all the setup options                                                |  |  |
| Save as User Defaults                   |         | Save the changes done so far as User Defaults                                                        |  |  |
| Restore User Defaults                   |         | Restore the User Defaults to all the setup options                                                   |  |  |
| List of EFI boot options                |         |                                                                                                    |  |  |
| Launch EFI Shell from filesystem device |         | Attempt to Launch the EFI Shell application (Shell.efi) from one of the available filesystem devices |  |  |

# Chapter 5. APPENDICES

- Thermal Design
- Accessories

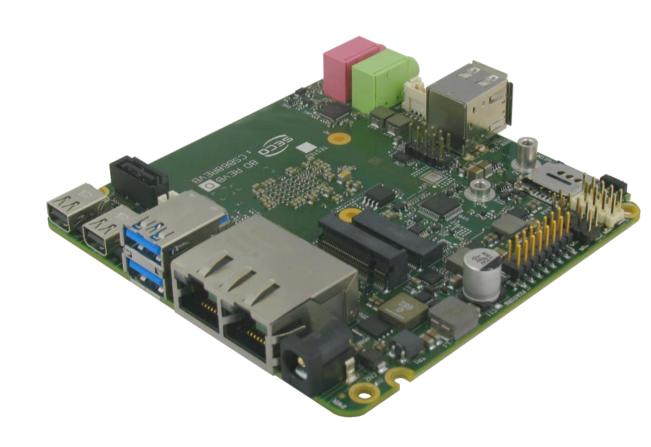

# 5.1 Thermal Design

A parameter that has to be kept in very high consideration is the thermal design of the system.

Highly integrated modules, like SBC-B68-eNUC board, offer to the user very good performances in minimal spaces, therefore allowing the system's minimization. On the counterpart, the miniaturizing of IC's and the rise of operative frequencies of processors lead to the generation of a big amount of heat, that must be dissipated to prevent system hang-off or faults.

The board can be used along with specific heatspreaders, but please remember that they will act only as thermal coupling device between the board itself and an external dissipating surface/cooler. The heatspreader also needs to be thermally coupled to all the heat generating surfaces using a thermal gap pad, which will optimize the heat exchange between the module and the heatspreader.

The heatspreader is not intended to be a cooling system by itself, but only as means for transferring heat to another surface/cooler, like heatsinks, fans, heat pipes and so on.

When using SBC-B68-eNUC boards, it is necessary to consider carefully the heat generated by the module in the assembled final system, and the scenario of utilization.

Until the board is used on a laboratory shelf, on free air, just for software development and system tuning, then a heatsink with integrated fan could be sufficient for board's cooling. Anyhow, please remember that all depends also on the workload of the processor. Heavy computational tasks will generate much heat with all SoCs versions.

Therefore, it is always necessary that the customer studies and develops accurately the cooling solution for his system, by evaluating processor's workload, utilization scenarios, the enclosures of the system, the air flow and so on.

SECO can provide SBC-B68-eNUC specific heatspreaders, passive heatsinks and heatsinks with fan, but please remember that their use must be evaluated accurately inside the final system, and that they should be used only as a part of a more comprehensive ad-hoc cooling solutions.

The customer shall always ensure that the heatspreader/heatsink surface temperature remains in the range 0 ÷ 60 °C.

| Ordering Code | Description                                                         |
|---------------|---------------------------------------------------------------------|
| SB68-DISS-1-C | SBC-B68-eNUC Heatspreader Kit for commercial temperature range SoCs |
| SB68-DISS-1-i | SBC-B68-eNUC Heatspreader Kit for industrial temperature range SoCs |

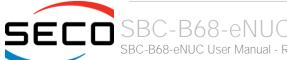

#### 5.2 Accessories

SECO can offer various accessories in completion of SBC-B68-eNUC functionalities

#### 5.2.1 Accessories kit CABKITB68

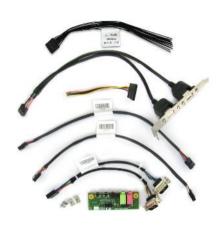

This accessories kit includes the following items

- Dual USB 2.0 Type A adapter with standard PC mounting plate. Can be used to carry out the signals of internal USB ports #2-#3 (connector CN11) to standard USB 2.0 Type A receptacles
- Front Panel I/O board V995, which allows the integration on a panel of an optional enclosure of two Audio jacks (Earphone and Mic in), Reset Button, Power button and two LED (for SATA activity and Power Status of the board itself).

For fixing of the front panel I/O board to the external enclosure's panel, the module is equipped with two brackets and screws for the fixing of the brackets to the module.

• Cables for connection of the Front Panel I/O board to SBC-B68-eNUC board.

Connection cable CV-837/30 is needed for audio functionalities; it is not used with SBC-B68-eNUC board.

Connection cable CV-836/30 is needed for connection of power and reset pushbuttons and SATA / power LEDs; it has to be connected to SBC-B68-eNUC board's connector CN7 and to V995 module's connector CN1.

- Serial adapter cable CV-904/20. It can be used to carry out the signals of RS-232/RS-422/RS-485 signals available on the connector CN16 to two standard DB-9 male connectors.
- SATA power cable, for connection of power rails of external SATA disks / SSDs to internal SATA power connector CN9.
- Feature connection cable CV-1088/200, for the usage of I2C ports and GPIOs available on connector CN19
- Speaker adapter cable, CV-854/30, to be used for the connection of external speakers (not included with the cable) to board's connector CN26

#### 5.2.2 USB-to-Serial port converter modules

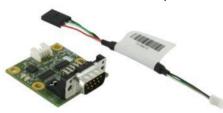

This optional module has been designed to convert one of the internal USB ports available on connector CN15 into a serial port, which can be of RS-232, RS-422 or RS-485 type (fixed configuration).

Depending on the type of serial port needed, different module configurations are available; moreover, the output of the module can be available on standard DB-9 male connector or on RJ-45 sockets.

All modules type mounts an FTDI FT232R USB-to-Serial UART interface IC; RS-232 converter module then mounts a Serial Port RS-232 Transceiver with 15kV ESD protection. Instead, the other converters mount and RS-485/RS-422 transceiver.

|     | Modules with DB-9 connector |                            |                            | Modules with RJ-45 socket |                            |                            |                            |
|-----|-----------------------------|----------------------------|----------------------------|---------------------------|----------------------------|----------------------------|----------------------------|
| Pin | Signal RS-232<br>converter  | Signal RS-422<br>converter | Signal RS-485<br>converter | Pin                       | Signal RS-232<br>converter | Signal RS-422<br>converter | Signal RS-485<br>converter |
| 1   | DCD#                        | N.C.                       | N.C.                       | 1                         | DTR#                       | N.C.                       | N.C.                       |
| 2   | RX                          | RX-                        | N.C.                       | 2                         | CTS#                       | RX+                        | N.C.                       |
| 3   | TX                          | TX-                        | RX- / TX-                  | 3                         | N.C.                       | N.C.                       | N.C.                       |
| 4   | DTR#                        | N.C.                       | N.C.                       | 4                         | RX                         | RX-                        | N.C.                       |
| 5   | GND                         | GND                        | GND                        | 5                         | N.C.                       | N.C.                       | N.C.                       |
| 6   | DSR#                        | N.C.                       | N.C.                       | 6                         | TX                         | TX-                        | RX- / TX-                  |
| 7   | RTS#                        | TX+                        | RX+ / TX+                  | 7                         | GND                        | GND                        | GND                        |
| 8   | CTS#                        | RX+                        | N.C.                       | 8                         | RTS#                       | TX+                        | RX+ / TX+                  |
| 9   | RI#                         | N.C                        | N.C.                       |                           |                            |                            |                            |

In the table on the left are shown the pinout of DB-9 connector and of RJ-45 socket for all kind of modules.

 $120\Omega$  termination resistors on differential pairs are available both on RS-422 and on RS-485 modules.

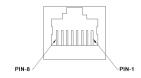

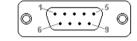

| Ordering Code     | Description                                             |
|-------------------|---------------------------------------------------------|
| VA13-0000-1100-C0 | USB to RS232 serial port converter with DB9 connector   |
| VA13-0000-1200-C0 | USB to RS422 serial port converter with DB9 connector   |
| VA13-0000-1300-C0 | USB to RS485 serial port converter with DB9 connector   |
| VA13-0000-2100-C0 | USB to RS232 serial port converter with RJ-45 connector |
| VA13-0000-2200-C0 | USB to RS422 serial port converter with RJ-45 connector |
| VA13-0000-2300-C0 | USB to RS485 serial port converter with RJ-45 connector |

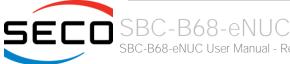

#### 5.2.3 eDP-to-LVDS converter

This optional module has been designed to convert the eDP interface available on connector CN22 into a Single or Dual Channel 18- / 24-bit LVDS interface by using an NXP PTN3460I eDP to LVDS bridge.

| eDP connector - CN2 |                                                                                                    |                                                                                                    |  |  |  |
|---------------------|----------------------------------------------------------------------------------------------------|----------------------------------------------------------------------------------------------------|--|--|--|
| Signal              | Pin                                                                                                 | Signal                                                                                                    |  |  |  |
|                     | 21                                                                                                  | SW_VDD                                                                                                    |  |  |  |
| GND                 | 22                                                                                                  |                                                                                                    |  |  |  |
|                     | 23                                                                                                  | GND                                                                                                    |  |  |  |
|                     | 24                                                                                                  | GND                                                                                                    |  |  |  |
| GND                 | 25                                                                                                  | GND                                                                                                    |  |  |  |
|                     | 26                                                                                                  | GND                                                                                                    |  |  |  |
|                     | 27                                                                                                  | eDP_HPD                                                                                                    |  |  |  |
| GND                 | 28                                                                                                  | GND                                                                                                    |  |  |  |
| eDP_TX1-            | 29                                                                                                  | GND                                                                                                    |  |  |  |
| eDP_TX1+            | 30                                                                                                  | GND                                                                                                    |  |  |  |
| GND                 | 31                                                                                                  | GND                                                                                                    |  |  |  |
| eDP_TX0-            | 32                                                                                                  |                                                                                                    |  |  |  |
| eDP_TX0+            | 33                                                                                                  | eDP_BLT_CTRL                                                                                                    |  |  |  |
| GND                 | 34                                                                                                  | PTN_SMB_DAT                                                                                                    |  |  |  |
| eDP_AUX+            | 35                                                                                                  | PTN_SMB_CLK                                                                                                    |  |  |  |
| eDP_AUX-            | 36                                                                                                  | SW_BACK                                                                                                    |  |  |  |
| GND                 | 37                                                                                                  | SW_BACK                                                                                                    |  |  |  |
| SW_VDD              | 38                                                                                                  | SW_BACK                                                                                                    |  |  |  |
| SW_VDD              | 39                                                                                                  | SW_BACK                                                                                                    |  |  |  |
|                     |                                                                                                    |                                                                                                    |  |  |  |
|                     | Signal GND GND GND GND GND eDP_TX1- eDP_TX1+ GND eDP_TX0- eDP_TX0+ GND eDP_AUX+ eDP_AUX- GND SW_VDD | Signal       Pin          21         GND       22          23          24         GND       25          26          27         GND       28         eDP_TX1-       29         eDP_TX1+       30         GND       31         eDP_TX0-       32         eDP_TX0+       33         GND       34         eDP_AUX+       35         eDP_AUX-       36         GND       37         SW_VDD       38 |  |  |  |

The eDP interface of the module is carried to another VESA® certified connectors for embedded Display Port interface, type STARCONN p/n 300E40-0110RA-G3 or equivalent (microcoaxial cable connector, 0.5mm pitch,

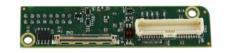

40 positions). It is the same identical connector to SBC-B68-eNUC board's connector CN22. The pinout is shown in the table on the left.

Only 2-lane eDP interface is required for this module.

For signals' description please refer to paragraph 3.3.4

SW\_VDD and SW\_BACK voltages are used only to drive the display, they are not used for module's working (see further on).

Please be aware that the eDP-to-LVDS converter is not provided with the connecting eDP cable, which must be purchased apart. SECO can provide for this cable, ordering code: YZ20453-40-20453-40/300 - eDP COAXIAL CABLE I-PEX 20453-040T-01 with pull bar (Inverted signals) L=200mm.

All the signals necessary for working of the eDP to LVDS converter module can be found on connector CN2, which can be paired to SBC-B68-eNUC board using a 1:1 direct cable connection.

| I2C female connector - CN4 |            |     |           | I2C male connector - CN5 |            |     |           |
|----------------------------|------------|-----|-----------|--------------------------|------------|-----|-----------|
| Pin                        | Signal     | Pin | Signal    | Pin                      | Signal     | Pin | Signal    |
| 2                          |            | 1   | +3.3V_A   | 1                        |            | 2   | +3.3V_A   |
| 4                          | GP_I2C_CLK | 3   |           | 3                        | GP_I2C_CLK | 4   |           |
| 6                          | GP_I2C_DAT | 5   |           | 5                        | GP_I2C_DAT | 6   |           |
| 8                          | GND        | 7   | GND       | 7                        | GND        | 8   | GND       |
| 10                         |            | 9   | LVDS_RST# | 9                        |            | 10  | LVDS_RST# |
| 12                         |            | 11  |           | 11                       |            | 12  |           |
| 14                         |            | 13  |           | 13                       |            | 14  |           |
| 16                         |            | 15  |           | 15                       |            | 16  |           |

For the occurrences when the module is paired to different boards, or when the SM\_Bus is not working / connectable on connector CN2, then the module offers also the possibility of connecting to another board's I2C interface using a dedicated 16-pin connector. Such a connector is available in two factory option, as a male 2x8 pin header p 2.54mm h= 6mm (CN5), or as a female 2x8 pin connector, p2.54mm, h=11.04mm type NELTRON p/n 2214123-16G10-1B-32 (CN4) for piggyback connection

GP\_I2C\_CLK: General Purpose I2C Clock line

GP\_I2C\_DAT: General Purpose I2C Data line

LVDS\_RST#: General purpose Input signal. Can be used for LVDS section's reset. 3.3V input signal with  $100k\Omega$  pull-up resistor, active low.

The I2C bus available on connectors CN4/CN5 can be used in alternative to SM Bus interface available on connector CN2 to manage the eDP to LVDS bridge.

It is necessary to configure properly the module in order to use the General Purpose I2C bus (CN4/CN5) or SM Bus (CN2). The selection must be made using dip switch SW1

| SW1 Switch | ON Position                                 | OFF Position                                                                   |
|------------|---------------------------------------------|--------------------------------------------------------------------------------|
| 1          | SM Bus used                                 | GP_I2C used                                                                    |
| 2          | eDP-to-LVDS bridge acts as I2C<br>bus slave | eDP-to-LVDS bridge acts as I2C<br>bus master, can read from external<br>EEPROM |

Setting of these signals can be made according to the table on the left.

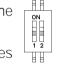

For use with SB68 board, it is suggested to set both SW1 switches in position ON

Finally, the LVDS interface is available on a connector type HR A1014WVA-S-2x25P or equivalent (2 x 25p, male, straight, P1, low profile, polarised) is provided, with the pin-out indicated in the following table (different configurations are shown).

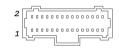

Mating connector: HR A1014H-2X25P with HR A1014-T female crimp terminals.

Alternative mating connector, MOLEX 501189-5010 with crimp terminals series 501334.

When building a cable for connection of LVDS displays, please take care of twist as tight as possible differential pairs' signal wires, in order to reduce EMI interferences. Shielded cables are also recommended.

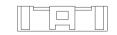

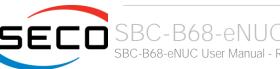

| LVDS connector - CN3 |               |     |                |  |  |  |  |  |
|----------------------|---------------|-----|----------------|--|--|--|--|--|
| Pin                  | Signal        | Pin | Signal         |  |  |  |  |  |
| 1                    | GND           | 2   | GND            |  |  |  |  |  |
| 3                    | LVDS_ODD_TX3+ | 4   | LVDS_EVEN_TX3+ |  |  |  |  |  |
| 5                    | LVDS_ODD_TX3- | 6   | LVDS_EVEN_TX3- |  |  |  |  |  |
| 7                    | LVDS_ODD_TX2+ | 8   | LVDS_EVEN_TX2+ |  |  |  |  |  |
| 9                    | LVDS_ODD_TX2- | 10  | LVDS_EVEN_TX2- |  |  |  |  |  |
| 11                   | LVDS_ODD_TX1+ | 12  | LVDS_EVEN_TX1+ |  |  |  |  |  |
| 13                   | LVDS_ODD_TX1- | 14  | LVDS_EVEN_TX1- |  |  |  |  |  |
| 15                   | LVDS_ODD_TX0+ | 16  | LVDS_EVEN_TX0+ |  |  |  |  |  |
| 17                   | LVDS_ODD_TX0- | 18  | LVDS_EVEN_TX0- |  |  |  |  |  |
| 19                   | GND           | 20  | GND            |  |  |  |  |  |
| 21                   | LVDS_ODD_CLK+ | 22  | LVDS_EVEN_CLK+ |  |  |  |  |  |
| 23                   | LVDS_ODD_CLK- | 24  | LVDS_EVEN_CLK- |  |  |  |  |  |
| 25                   | GND           | 26  | GND            |  |  |  |  |  |
| 27                   | LVDS_DDC_CLK  | 28  | BKLT_EN        |  |  |  |  |  |
| 29                   | LVDS_DDC_DATA | 30  | eDP_BLT_CTRL   |  |  |  |  |  |
| 31                   | +3.3V         | 32  | VDD_ON         |  |  |  |  |  |
| 33                   | SW_VDD_LVDS   | 34  | SW_BACK_LVDS   |  |  |  |  |  |
| 35                   | SW_VDD_LVDS   | 36  | SW_BACK_LVDS   |  |  |  |  |  |
| 37                   | SW_VDD_LVDS   | 38  | SW_BACK_LVDS   |  |  |  |  |  |
| 39                   | GND           | 40  | GND            |  |  |  |  |  |
| 41                   | GND           | 42  | GND            |  |  |  |  |  |
| 43                   | GND           | 44  | GND            |  |  |  |  |  |
| 45                   |               | 46  |                |  |  |  |  |  |
| 47                   |               | 48  |                |  |  |  |  |  |
| 49                   | +3.3V         | 50  | GND            |  |  |  |  |  |
|                      |               |     |                |  |  |  |  |  |

Here following the signals related to LVDS management:

LVDS\_ODD\_TX0+/ LVDS\_ODD\_TX0-: LVDS Odd Channel differential data pair #0.

LVDS\_ODD\_TX1+/ LVDS\_ODD\_TX1-: LVDS Odd Channel differential data pair #1.

LVDS\_ODD\_TX2+/ LVDS\_ODD\_TX2-: LVDS Odd Channel differential data pair #2.

LVDS\_ODD\_TX3+/ LVDS\_ODD\_TX3-: LVDS Odd Channel differential data pair #3.

LVDS\_ODD\_CLK+/LVDS\_ODD\_CLK-: LVDS Odd Channel differential Clock.

LVDS\_EVEN\_TXO+/ LVDS\_EVEN\_TXO-: LVDS Even Channel differential data pair #0.

LVDS\_EVEN\_TX1+/ LVDS\_EVEN\_TX1-: LVDS Even Channel differential data pair #1.

LVDS\_EVEN\_TX2+/ LVDS\_EVEN\_TX2-: LVDS Even Channel differential data pair #2.

LVDS\_EVEN\_TX3+/ LVDS\_EVEN\_TX3-: LVDS Even Channel differential data pair #3.

LVDS\_EVEN\_CLK+/LVDS\_EVEN\_CLK-: LVDS Even Channel differential Clock.

LVDS\_DDC\_DAT: DisplayID DDC Data line for LVDS flat Panel detection. Bidirectional signal, electrical level +3.3V S with a  $4k7\Omega$  pull-up resistor.

LVDS\_DDC\_CLK: DisplayID DDC Clock line for LVDS flat Panel detection. Bidirectional signal, electrical level  $+3.3V_S$  with a  $4k7\Omega$  pull-up resistor.

BKLT\_EN: +3.3V electrical level Output, Backlight Enable signal. It can be used to turn On/Off the backlight's lamps of connected displays.

VDD\_ON: +3.3V electrical level Output, Panel Power Enable signal. It can be used to turn On/Off the connected display.

eDP\_BLT\_CTRL: this signal can be used to adjust the backlight brightness in displays supporting Pulse Width Modulated (PWM) regulations.

Display supply voltages (SW\_VDD\_LVDS) and backlight supply voltage (SW\_BACK\_LVDS) are derived by SW\_VDD and SW\_BACK voltages, carried to the module through the eDP connector CN2, simply by turning them On and Off using signals VDD\_ON and BKLT\_EN.

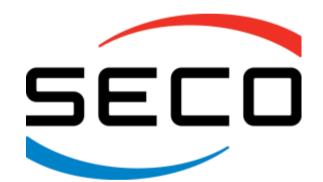

SECO S.p.A. - Via A. Grandi 20 52100 Arezzo - ITALY Ph: +39 0575 26979 - Fax: +39 0575 350210 www.seco.com